**Introduction to Coding for Journalists** 

# INTRODUCTION TO WEB TECHNOLOGY

Jeff Linwood

**UT-AUSTIN** 

AUGUST 23, 2022

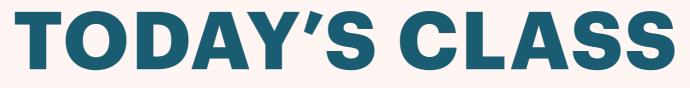

August 23, 2022

**Welcome to the Class** 

**Class Introductions** 

**Syllabus Review** 

**Software Installation** 

**Introduction to Web Technology** 

# WELCOME TO THE CLASS!

## **CLASS INTRODUCTIONS**

### > Name

- > Major(s)
- > Year
- > Why you took the class
- > What you are hoping to learn in this class

## **SYLLABUS REVIEW**

### > Lessons

**Assignments** 

**Grading Policy** 

**Final Project** 

**Questions** 

## SOFTWARE INSTALLS

- Visual Studio Code <u>https://code.visualstudio.com/</u>
- GitHub Desktop <u>https://desktop.github.com/</u>
- Node.js <u>https://nodejs.org/en/</u>

| ••     | •                               | index.js — rivers-of-texas                                            |
|--------|---------------------------------|-----------------------------------------------------------------------|
| Ŋ      | EXPLORER ···                    | JS index.js ×                                                         |
|        | 〜 RIVERS-OF-TEXAS 🛛 🔓 🗗 🖸       | src > pages > Js index.js >                                           |
| $\cap$ | > node_modules                  | <pre>1 import * as React from "react"</pre>                           |
|        | $\sim$ src                      | 2                                                                     |
|        | > images                        | 3 // styles                                                           |
| ရီ     |                                 | <pre>4 const pageStyles = {</pre>                                     |
| 0      | ✓ pages                         | 5 color: "#232129",                                                   |
| ~      | JS 404.js                       | 6 padding: 96,                                                        |
| ⇒<br>æ | JS index.js                     | <pre>7 fontFamily: "-apple-system, Roboto, sans-<br/>8 }</pre>        |
| ~      | ♦ .gitignore                    | 8 }<br>9 const headingStyles = {                                      |
| ₿      | Js gatsby-config.js             | 10 marginTop: 0,                                                      |
|        | <pre>{} package-lock.json</pre> | 11 marginBottom: 64,                                                  |
|        | {} package.json                 | 12 maxWidth: 320,                                                     |
|        |                                 | 13 }                                                                  |
|        | i README.md                     | <pre>14 const headingAccentStyles = {</pre>                           |
|        |                                 | 15 color: "#663399",                                                  |
|        |                                 | 16 }                                                                  |
|        |                                 | <pre>17 const paragraphStyles = {</pre>                               |
|        |                                 | <pre>18 marginBottom: 48,</pre>                                       |
|        |                                 | 19 }                                                                  |
|        |                                 | 20 const codeStyles = {                                               |
|        |                                 | 21 color: "#8A6534",                                                  |
|        |                                 | 22 padding: 4,                                                        |
|        |                                 | <pre>23 backgroundColor: "#FFF4DB",<br/>24 fontSize: "1.25rem",</pre> |
|        |                                 | 25 borderRadius: 4,                                                   |
|        |                                 | 26 }                                                                  |
|        |                                 | 27 const listStyles = {                                               |
|        |                                 | 28 marginBottom: 96,                                                  |
|        |                                 |                                                                       |

# INTRO TO WEB TECHNOLOGY

### HOW DOES THE WEB WORK?

- Let's take a look at what the web browser does when you ask for a page
- https://developer.mozilla.org/en-US/docs/Learn/
  Getting\_started\_with\_the\_web/How\_the\_Web\_works
- MDN Web Docs (<u>https://developer.mozilla.org/en-US/docs/Learn</u>)
- A little dry, but very good information

# SETTING UP ACCOUNTS

## **ONLINE ACCOUNTS**

- GitHub <u>GitHub.com</u>
- **StackBlitz <u>StackBlitz.com</u> login with your GitHub account**
- You can use the free tier of account access for both of these

# EXPLORING CLOUD DEVELOPMENT ENVIRONMENTS

### **DEVELOPMENT IN THE CLOUD**

- > We can use the lab computers, but they do get reset, and they aren't particularly portable
- You can use your own laptop, and I encourage that, but it also can be slow or run out of space
- Cloud Development environments like StackBlitz let you work on a project from anywhere
- > Other choices include GitHub Codespaces, Amazon Cloud9, and others.

### **GETTING STARTED WITH STACKBLITZ**

From StackBlitz.com, select Frontend, and then Static:

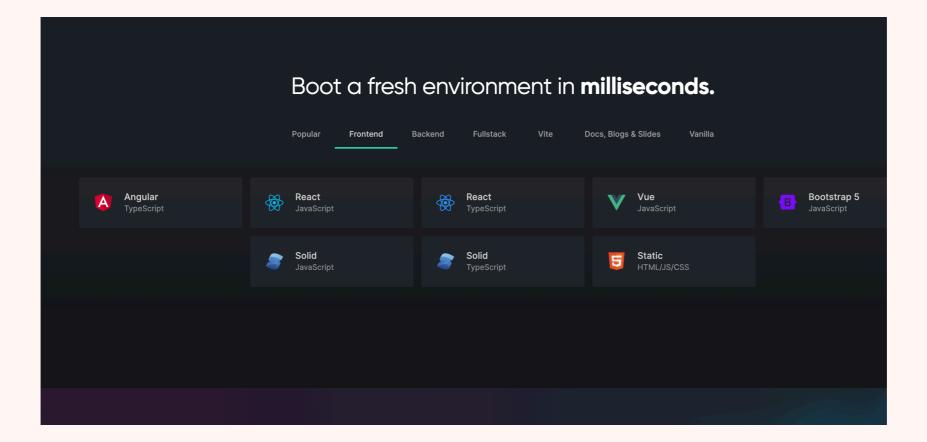

## **START FROM SCRATCH**

- Clear out all the contents (the HTML) in index.html (the first file)
- We'll build a web page up from scratch using HTML

#### **Introduction to Coding for Journalists**

# INTRODUCTION TO HTML

**Jeff Linwood** 

**UT-AUSTIN** 

AUGUST 30, 2022

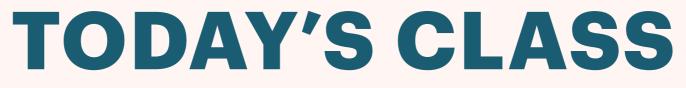

August 30, 2022

**Course Questions** 

Introduction to HTML

**Web Page Structure** 

**HTML Elements** 

**Learn HTML Exercise** 

# INTRODUCTION TO HTML

### **REALLY SHORT INTRO TO HTML**

- Open up Visual Studio Code, or if you do not have that, try JSBin (<u>https://jsbin.com/?html,output</u>)
- Create a new file in Visual Studio Code, and name it Intro.html, and save it
- Put the following line into your file (Code will try and help you write it)
  <hl>Jeff</hl>
- Save your file, then open it from the folder it is in, and it will open in Chrome

## WHAT DID WE JUST DO?

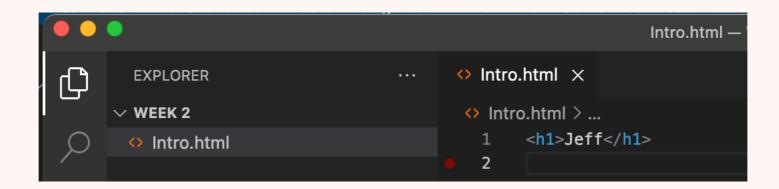

> The <h1>Jeff</h1> is an HTML element.

- The h1 element is short for Heading 1, which is the most important heading. Other headings go from 2-6 (h2, h3, h4, h5, h6)
- Tags can be lower case, upper case, or mixed, but lower case is good practice
- Starting tag <hl>, content Jeff, and then an ending tag </hl>

### LET'S TRY SOMETHING ELSE

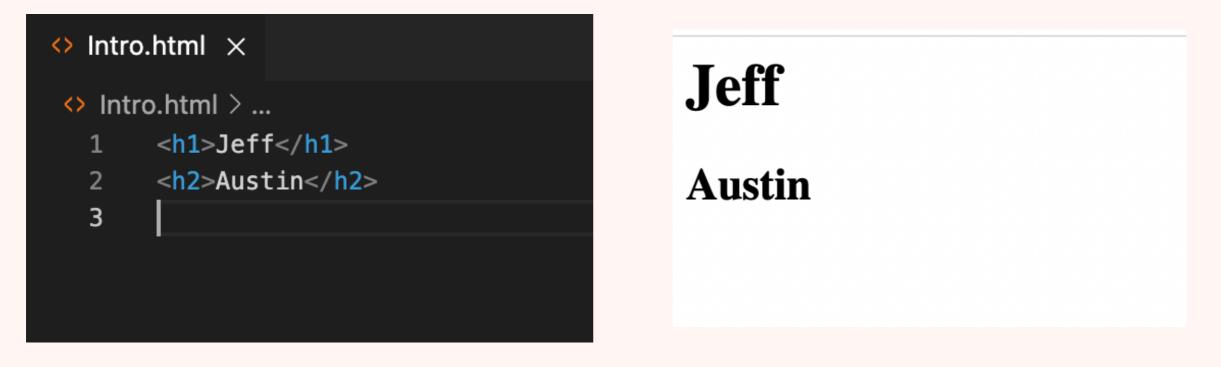

- What did I just add to this HTML?
- How does the web browser represent it differently?
- > Why?
- In class make the h2 element an h4 element be sure to change both the starting and ending tags

### **NESTED HTML**

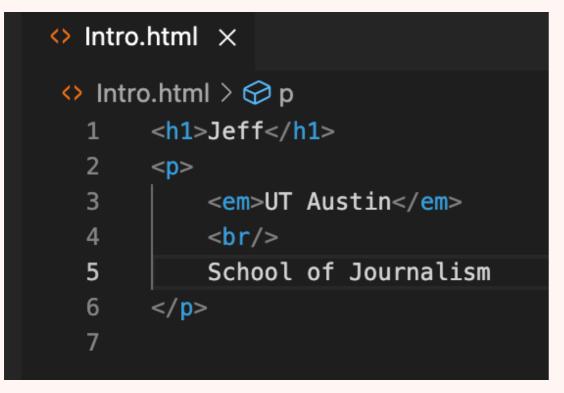

### Jeff

UT Austin School of Journalism

We will add a few new HTML elements to the mix

- paragraph, <em> - emphasis, <br/> - line break

The paragraph element has child HTML elements - what are they? It also has some content.

### HTML ATTRIBUTES

#### $\leftrightarrow$ Intro.html $\times$

- ♦ Intro.html > ♀ a
  - 1 <h1>Jeff</h1>
  - 2 <a href="https://www.utexas.edu" target="\_blank">UT Austin</a>

The <a> tag is short for anchor, and when used in combination with the href attribute, creates an HTML link

- href hypertext reference to a URL, target opens the link in a browser tab, a new one if the value is \_blank.
- > What happens if we remove the target attribute from the link? Try it out.
- Change the URL for the link to your favorite web site

## ANY QUESTIONS SO FAR?

# WEB PAGE STRUCTURE

## **WEB PAGE STRUCTURE**

| ♦ Structure.html ×                       |                                           |  |  |  |  |
|------------------------------------------|-------------------------------------------|--|--|--|--|
| ♦ Structure.html > ♀ html > ♀ body > ♀ p |                                           |  |  |  |  |
| 1                                        | html                                      |  |  |  |  |
| 2                                        | <html></html>                             |  |  |  |  |
| 3                                        | <head></head>                             |  |  |  |  |
| 4                                        | <pre><title>My New Web Page</title></pre> |  |  |  |  |
| 5                                        |                                           |  |  |  |  |
| 6                                        | <body></body>                             |  |  |  |  |
| 7                                        | <h1>Hello</h1>                            |  |  |  |  |
| 8                                        | Hello everyone in class!                  |  |  |  |  |
| 9                                        |                                           |  |  |  |  |
| 10                                       |                                           |  |  |  |  |
|                                          |                                           |  |  |  |  |

Go ahead and put this into a new file named Structure.html, and load that in the web browser

#### Standardized HTML Web Page Structure

- Even if you don't include things like an <html> tag, the web browser implicitly creates one behind the scenes
- > The document type will always be HTML, you may find old tutorials that pre-date HTML 5 that have other things

### THE <HEAD> ELEMENT

| ↔ Structure.html ×                                                                                                    |                                           |  |  |  |  |
|----------------------------------------------------------------------------------------------------|-------------------------------------------|--|--|--|--|
| $\Rightarrow$ Structure.html $\Rightarrow$ $\Rightarrow$ html $\Rightarrow$ $\Rightarrow$ body $\Rightarrow$ $\Rightarrow$ p |                                           |  |  |  |  |
| 1                                                                                                    | html                                      |  |  |  |  |
| 2                                                                                                    | <html></html>                             |  |  |  |  |
| 3                                                                                                    | <head></head>                             |  |  |  |  |
| 4                                                                                                    | <pre><title>My New Web Page</title></pre> |  |  |  |  |
| 5                                                                                                    |                                           |  |  |  |  |
| 6                                                                                                    | <body></body>                             |  |  |  |  |
| 7                                                                                                    | <h1>Hello</h1>                            |  |  |  |  |
| 8                                                                                                    | Hello everyone in class!                  |  |  |  |  |
| 9                                                                                                    |                                           |  |  |  |  |
| 10                                                                                                    |                                           |  |  |  |  |

- The <head> element contains metadata about your HTML page
- The title is the most common HTML element
- Other things that would go in here would be links to CSS Stylesheets or Javascript, the favico icon, and SEO information
- https://developer.mozilla.org/ en-US/docs/Learn/HTML/ Introduction\_to\_HTML/ The\_head\_metadata\_in\_HTML

### THE <BODY> ELEMENT

| ↔ Structure.html ×                                                           |                                |  |  |  |  |
|------------------------------------------------------------------------------|--------------------------------|--|--|--|--|
| $\diamond$ Structure.html $> \bigcirc$ html $> \bigcirc$ body $> \bigcirc$ p |                                |  |  |  |  |
| 1                                                                            | html                           |  |  |  |  |
| 2                                                                            | <html></html>                  |  |  |  |  |
| 3                                                                            | <head></head>                  |  |  |  |  |
| 4                                                                            | <title>My New Web Page</title> |  |  |  |  |
| 5                                                                            |                                |  |  |  |  |
| 6                                                                            | <body></body>                  |  |  |  |  |
| 7                                                                            | <h1>Hello</h1>                 |  |  |  |  |
| 8                                                                            | Hello everyone in class!       |  |  |  |  |
| 9                                                                            |                                |  |  |  |  |
| 10                                                                           |                                |  |  |  |  |

- The <body> element contains the content you want the user to read (or hear)
- This element always goes after the <head> element, but inside the <html> element
- > There are many HTML elements you could put into an HTML body, and we will cover some of them now.

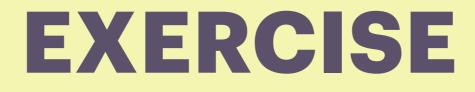

## CREATE YOUR OWN HTML PAGE WITH HEAD, BODY, AND TITLE

# HTML ELEMENTS

### WEB IMAGES

| <> Struct | ture.html 🔸 Images.html ×                  |
|-----------|--------------------------------------------|
| 🗘 Imag    | es.html >                                  |
| 1         | html                                       |
| 2         | <html></html>                              |
| 3         | <head></head>                              |
| 4         | <title>Web Images</title>                  |
| 5         |                                            |
| 6         | <body></body>                              |
| 7         | <h1>Images</h1>                            |
| 8         | Picture courtesy of NASA Image of the Day  |
| 9         | <img <="" src="NASACuriosity.jpeg" th=""/> |
| 10        | alt="Curiosity Rover on Mars">             |
| 11        |                                            |
| 12        |                                            |
| 13        |                                            |
|           |                                            |
|           |                                            |

The <img> element uses its src attribute to point to either a relative or an absolute URL for an image

You can size an image in HTML with the width and height attributes, but it is generally preferable to do this in CSS instead.

### **URL TYPES**

### **Absolute URLs**

Starts with http:// or https:// Contains a scheme, server name, and path.

https://www.utexas.edu

https://www.nasa.gov/image-feature/curiosity-celebrates-another-year-on-mars

#### **Relative URLS**

Doesn't start with http:// or https:// Doesn't contain a colon or a server name. Could start with / or not

> /users/login /images/doggy.png articles/1234

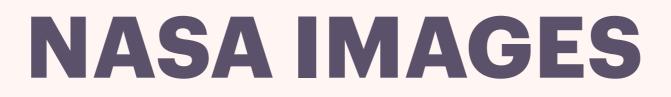

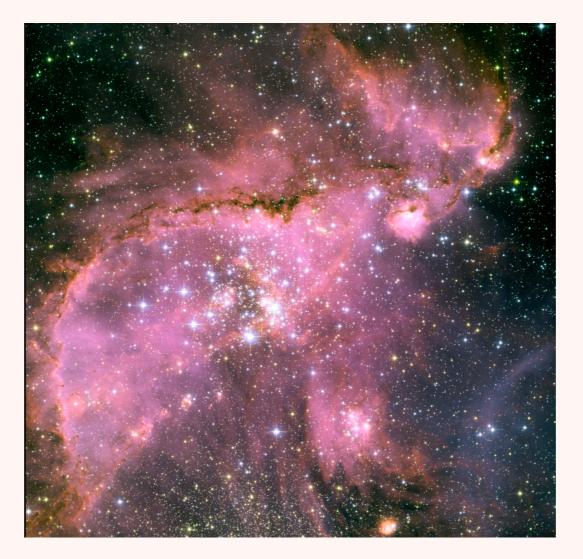

#### **NASA Image of the Day**

https://www.nasa.gov/multimedia/imagegallery/iotd.html

### MAKING IMAGES ACCESSIBLE

| Struct | ure.html 🔸 Images.html ×                             |  |
|--------|------------------------------------------------------|--|
| 🗘 Imag | es.html > $\bigcirc$ html > $\bigcirc$ body          |  |
| 1      | DOCTYPE html>                                        |  |
| 2      | html>                                                |  |
| 3      | <head></head>                                        |  |
| 4      | <title>Web Images</title>                            |  |
| 5      |                                                      |  |
| 6      | <body></body>                                        |  |
| 7      | <h1>Images</h1>                                      |  |
| 8      | Picture courtesy of NASA Image of the Day            |  |
| 9      | <img <="" src="NASACuriosity.jpeg" th=""/> <th></th> |  |
| 10     | alt="Curiosity Rover on Mars">                       |  |
| 11     |                                                      |  |
| 12     | /html>                                               |  |
| 13     |                                                      |  |
|        |                                                      |  |
|        |                                                      |  |

**The alt attribute should describe the image** 

**Easy to forget this step, but it is useful for screen readers** 

> Whole class on accessibility where we discuss issues like this

## **UNORDERED LISTS**

```
<h1>Unordered List</h1>
Red
Green
Blue
```

### **Unordered** List

- Red
- Green
- Blue

- The element creates an unordered list
- The unordered list contains <1i> elements, with one for each row of content
- This ends up being useful for more than just bullet lists, as we will see when we get into CSS and responsive design

### **ORDERED LISTS**

```
<h1>Ordered List</h1>

0ne
Two
Three
```

### **Ordered** List

- 1. One
- 2. Two
- 3. Three

- The element creates an ordered list, where the bullet points are numbers
- The ordered list contains <1i> elements, with one for each row of content

### THE <DIV> TAG

#### <body>

<div class="content">
 <h1>Hello</h1>
 Hello everyone!
 </div>
</body>

- The <div> element is a container for other HTML elements
- We will use this more when we learn CSS next week
- You can see here that there is an attribute named class on the <div> tag.
- > We can use that class to style this element with CSS

## HTML FORMS

| <body></body>                                                                                                    |
|----------------------------------------------------------------------------------------------------|
| <h1>Form</h1>                                                                                                    |
| <form action="/login" method="POST"></form>                                                                                                    |
| <label for="username">Username</label>                                                                                                    |
| <input id="username" name="username" type="text"/>                                                                                                    |
| <br><br> |
| <label for="password">Password</label>                                                                                                    |
| <pre><input id="password" name="password" type="password"/></pre>                                                                                                    |
| <br>                                                                                                    |
| dinput type="submit" value="Login"                                                                                                    |
|                                                                                                    |
|                                                                                                    |

- HTML Forms contain <form>, <input>, <label>, and other HTML elements you could use for styling
- These forms look complicated, but they follow a pattern

The action would point to a server that does something with the form data

## FORM TEXT INPUTS

#### Form

| Username | username |
|----------|----------|
| Password |          |
| Login    |          |

- The <input> element has many different types. One of these types is text, and another is password
- > There are many different attributes you can set on these to control them, including placeholder, size, and required.
- For reference, see MDN: <u>https://</u> <u>developer.mozilla.org/en-US/</u> <u>docs/Web/HTML/Element/</u> <u>input</u>

#### FORM LABELS

- For accessibility and description, the form requires labels for each input
- > The labels and inputs are linked via the input id and the label for attributes.
- For reference, see MDN: <u>https://developer.mozilla.org/en-US/docs/</u> <u>Web/HTML/Element/label</u>

<label for="username">Username</label>

<input type="text" id="username" name="username">

## FORM SUBMIT BUTTONS

| <body></body>                                                                                                    |
|----------------------------------------------------------------------------------------------------|
| <h1>Form</h1>                                                                                                    |
| <form action="/login" method="POST"></form>                                                                                                    |
| <label for="username">Username</label>                                                                                                    |
| <pre><input id="username" name="username" type="text"/></pre>                                                                                                    |
| <br><br><br>                                                                                                    |
| <label for="password">Password</label>                                                                                                    |
| <input id="password" name="password" type="password"/>                                                                                                    |
| <br><br> |
| <pre></pre>                                                                                                    |
|                                                                                                    |
|                                                                                                    |

The <input> element with the type="submit" attribute becomes a button that you can use to send the form to a server

We won't build a server as part of this assignment, but we can see what it would do if you had one by opening Developer Tools and viewing Network traffic

#### FORM SUBMIT IN DEVELOPER TOOLS

| Elements Console Sources                      | Network Performance Memory Application Security >> 🛕 1 📮 1 🔹 🗙                                                     |  |  |
|-----------------------------------------------|----------------------------------------------------------------------------------------------------|--|--|
| ● 🛇 🛛 🍟 🔍 🗌 Preserve log 🗌 Disab              | le cache No throttling 🔻 🙃 🛓 🛓                                                                                     |  |  |
| Filter                                        | All Fetch/XHR JS CSS Img Media Font Doc WS Wasm Manifest Other                                                     |  |  |
| Has blocked cookies     Blocked Requests      |                                                                                                    |  |  |
| 10 ms 20 ms 30 ms                             | 40 ms 50 ms 60 ms 70 ms 80 ms 90 ms 100 ms 110                                                                     |  |  |
| Name                                          | × Headers Preview Response Initiator Timing                                                                        |  |  |
| Forms.html                                    | ▼ General                                                                                                    |  |  |
| login                                         | Request URL: file:///login                                                                                         |  |  |
| data:image/png;base                           | Referrer Policy: strict-origin-when-cross-origin                                                                   |  |  |
| data:image/png;base                           |                                                                                                    |  |  |
| data:image/png;base                           |                                                                                                    |  |  |
|                                               | Provisional headers are shown                                                                                      |  |  |
|                                               | Content-Type: application/x-www-form-urlencoded                                                                    |  |  |
|                                               | DNT: 1                                                                                                    |  |  |
|                                               | Origin: null                                                                                                    |  |  |
|                                               | Upgrade-Insecure-Requests: 1                                                                                       |  |  |
|                                               | ▼ Form Data view source view URL-encoded           username:         username           password:         password |  |  |
| 5 requests 502 B transferred 8.4 kB resources |                                                                                                    |  |  |

# INDIVIDUAL HTML EXERCISE

## FREE CODE CAMP

- Part of their Responsive Web Design curriculum
- Similar to what we will do in this class in terms of scope
- **Just the first project, Learn HTML by Building a Cat Photo App**
- https://www.freecodecamp.org/learn/2022/responsive-webdesign
- Need to create a free account

#### **Introduction to Coding for Journalists**

## INTRODUCTION TO CSS

**Jeff Linwood** 

**UT-AUSTIN** 

SEPTEMBER 6, 2022

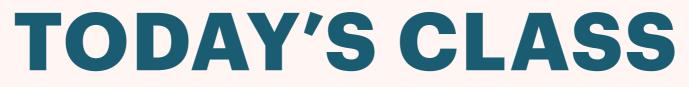

**September 6, 2022** 

**HTML Review** 

**HTML Homework Discussion** 

**Introduction to CSS** 

**CSS Selectors** 

Styling an HTML File with CSS

**Learn CSS Exercise** 

## HTML REVIEW

#### HTML REVIEW

HTML Elements usually consist of opening and closing tags, along with some content Hi Class!

HTML Elements can also be singular <img src="puppy.png"/>

#### **WEB PAGE STRUCTURE**

| review.html > |                         |  |  |  |  |
|---------------|-------------------------|--|--|--|--|
| 1             | 1 <html></html>         |  |  |  |  |
| 2             | <head></head>           |  |  |  |  |
| 3             | <title>Web Page</title> |  |  |  |  |
| 4             |                         |  |  |  |  |
| 5             | <body></body>           |  |  |  |  |
| 6             | <h1>Heading 1</h1>      |  |  |  |  |
| 7             | Hi Class                |  |  |  |  |
| 8             |                         |  |  |  |  |
| 9             |                         |  |  |  |  |

html>, <head>, <title>, <body> elements, all typically required

#### HTML ASSIGNMENT DISCUSSION

## INTRODUCTION TO CSS

#### WHAT IS CSS?

- **CSS** is the abbreviation for Cascading Style Sheets
- It's how you go from the plain boring HTML we did in class last week to a modern looking web site
- > It can be a little complicated

#### WHAT CAN CSS DO?

- We can use CSS to change colors, fonts, and spacing for individual HTML elements
- Use CSS to layout HTML elements on a web page for instance, vertical or horizontal alignment
- For your web pages, you can use a CSS library that someone else has created to help with styling

#### **INLINE CSS**

| 🔀 Welco | ome 🗘 css.html 🗙                                                              |
|---------|-------------------------------------------------------------------------------|
| Users > | jlinwood > Documents > IntroCodingJournalistsFall2021 > Week 3 > 🚸 css.html > |
| 1       | <html></html>                                                                 |
| 2       | <head></head>                                                                 |
| 3       | <title>CSS Page</title>                                                       |
| 4       |                                                                               |
| 5       | <body></body>                                                                 |
| 6       | <h1 style="color: blue;">Introduction to CSS</h1>                             |
| 7       | Some exciting text to style goes here!                                        |
| 8       |                                                                               |
| 9       |                                                                               |
| 10      |                                                                               |
|         |                                                                               |
|         |                                                                               |

> The style attribute can be added to any HTML tag

> The value of the attribute is one or more CSS properties

**What is a CSS property?** 

#### **CSS PROPERTIES**

- Common CSS Properties Reference <u>https://developer.mozilla.org/en-US/docs/Web/CSS/Reference#index</u>
- There are other properties out there, but we can stick with the basics for now

#### **INTERNAL CSS**

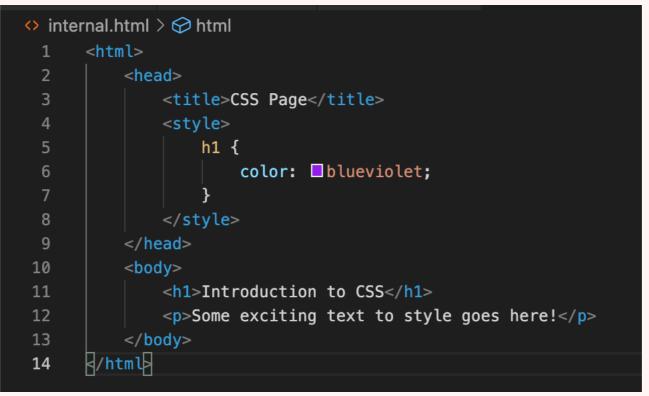

The <style> element goes into the <head> element

> The value of the attribute is one or more CSS properties

**What is a CSS property?** 

#### **EXTERNAL CSS**

| <> exte | rnal.html > 🔗 html                                           |  |  |  |  |
|---------|--------------------------------------------------------------|--|--|--|--|
| 1       | 1 <html></html>                                              |  |  |  |  |
| 2       | <head></head>                                                |  |  |  |  |
| 3       | <title>CSS Page</title>                                      |  |  |  |  |
| 4       | <link href="&lt;u&gt;intro.css&lt;/u&gt;" rel="stylesheet"/> |  |  |  |  |
| 5       |                                                              |  |  |  |  |
| 6       | <body></body>                                                |  |  |  |  |
| 7       | <h1>Introduction to CSS</h1>                                 |  |  |  |  |
| 8       | Some exciting text to style goes here!                       |  |  |  |  |
| 9       |                                                              |  |  |  |  |
| 10      | d/html                                                       |  |  |  |  |
|         |                                                              |  |  |  |  |

| # intro | .css > 😤 h1                                      |
|---------|--------------------------------------------------|
| 1       | p {                                              |
| 2       | <pre>font-size: 24px;</pre>                      |
| 3       | color: 🗖 #333aaa;                                |
| 4       | <pre>font-family: 'Gill Sans', sans-serif;</pre> |
| 5       | }                                                |
| 6       |                                                  |
| 7       | h1 {                                             |
| 8       | color: ■aliceblue;                               |
| 9       | 2<br>2                                           |
|         |                                                  |
|         |                                                  |

Create two files - external.html and intro.css - in the same folder

**The** <link> element belongs in the <head> element

Please use this approach for all assignments and projects in this class, unless you are doing a tutorial that requires a separate way

Lets us reuse CSS styles across multiple web pages

#### **CSS SPECIFITY**

- > Inline CSS will override CSS from internal or external stylesheets
- https://developer.mozilla.org/en-US/docs/Web/CSS/Specificity
- > That link also discusses what happens when you specify id selectors, class selectors, and type or element selectors

# COLORS, FONTS, AND MORE

#### **USING DIFFERENT COLORS**

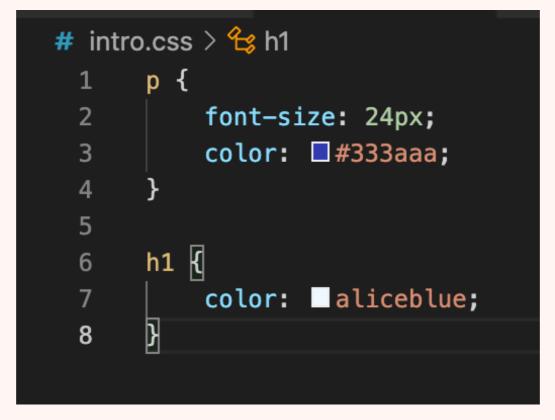

Some colors are defined by the W3C: <u>https://www.w3.org/wiki/CSS/</u> <u>Properties/color/keywords</u>

You can also use hex colors: #131415

#### **PICKING COLORS**

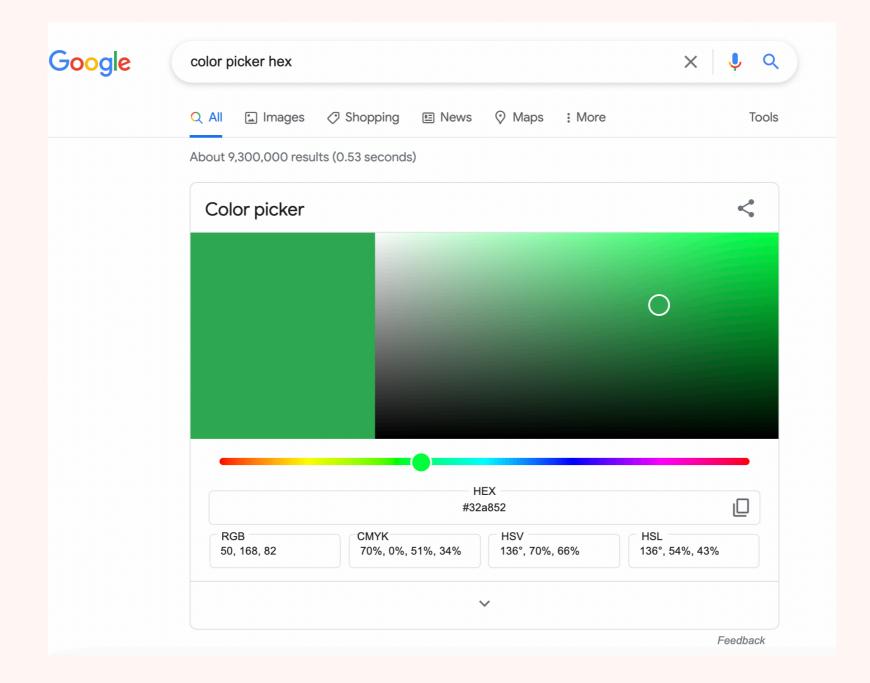

#### **ADOBE COLOR**

| 🛡 🔍 🔍 💽 Color wheel,           | , a color palette ger 🗙 🕂  |                                       |                             |                           |                                  | c                                                                                                    |
|--------------------------------|----------------------------|---------------------------------------|-----------------------------|---------------------------|----------------------------------|----------------------------------------------------------------------------------------------------|
| $ \rightarrow$ C $($ color.add | obe.com/create/color-wheel |                                       |                             |                           |                                  | 프 🎚 🖈 👫 🍖 🗄                                                                                                    |
| Adobe Color                    |                            | CREATE EXPLORE                        | E TRENDS LIBRAR             | IES                       |                                  | 🤔 🚯 関 🗭 Sign in 🏭 🔞                                                                                                    |
| Color Wheel Extract Theme      | e Extract Gradient Accessi | bility Tools New                      |                             |                           |                                  |                                                                                                    |
| Apply Color Harmony ③<br>Rule  |                            |                                       |                             |                           |                                  | Color wheel (or image in Extract Theme<br>tab) can be used to generate color palette,<br>which can be saved into Creative Cloud,<br>after signing in. |
| <ul> <li>Analogous</li> </ul>  |                            |                                       | Я                           |                           |                                  | You can then use your saved color                                                                                                    |
| O Monochromatic                |                            |                                       |                             | $\sim$                    |                                  | themes, in Adobe products (Photoshop,<br>Illustrator, Fresco etc.), via Adobe Color                                                                   |
| ) Triad                        |                            |                                       |                             |                           |                                  | theme panel or CC Libraries.                                                                                                    |
| Complementary                  |                            |                                       |                             | $\neg$                    |                                  | Save                                                                                                    |
| Split Complementary            |                            |                                       |                             |                           |                                  |                                                                                                    |
| Double Split Complementa       | ary                        |                                       |                             |                           |                                  |                                                                                                    |
| O Square                       |                            |                                       |                             |                           |                                  |                                                                                                    |
| Compound                       |                            |                                       |                             |                           |                                  |                                                                                                    |
| O Shades                       |                            |                                       |                             |                           |                                  |                                                                                                    |
| Custom                         | A                          | В                                     | C                           | D                         | E                                |                                                                                                    |
|                                |                            |                                       |                             |                           |                                  |                                                                                                    |
|                                |                            |                                       |                             |                           |                                  |                                                                                                    |
|                                |                            |                                       |                             |                           |                                  |                                                                                                    |
|                                |                            |                                       |                             |                           |                                  |                                                                                                    |
|                                |                            |                                       |                             |                           |                                  |                                                                                                    |
| anguage: English User Forur    | ms Community Guidelines (  | Copyright © 2021 Adobe. All rights re | eserved. Privacy Terms of L | Jse Cookie preferences Do | Not Sell My Personal Information | Adobe                                                                                                    |

#### https://color.adobe.com/create/color-wheel

#### TAKE SOME TIME TO EXPERIMENT WITH COLORS ON A BASIC WEB PAGE

#### **USING FONT FAMILIES**

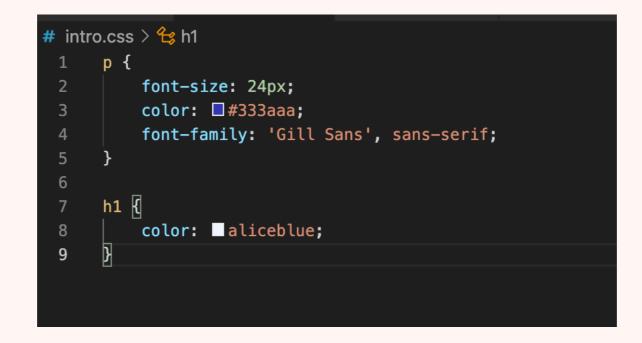

The font-family property has a very nice autocomplete in Visual Studio Code

## **USING GOOGLE FONTS**

- You aren't limited to just the fonts built into the web browser or a desktop computer
- **Google Fonts are open source and free to use**
- Let's try their Getting Started example

https://developers.google.com/fonts/docs/getting\_started

## **CSS SELECTORS**

#### **ELEMENT SELECTORS**

Element selectors (or type selectors) are what we have been using all along - things like h1 or p

#### **CLASS SELECTORS**

Class selectors - add a class attribute to the HTML file Hi class

And then reference the class in the CSS with:

```
.class-name {
   color: blue;
}
```

#### **ID SELECTORS**

Add a unique id attribute to an HTML element

<hl id="bookTitle">My Book</hl>

Can't reuse these id attributes within an HTML page

```
Style it in CSS with
#bookTitle {
    color: red;
 }
```

# STYLING AN HTML FILE WITH CSS

#### **IN CLASS WITH ME**

## FOLLOWING THE TYPESETTING A HOME PAGE EXAMPLE

<u>https://developer.mozilla.org/en-US/docs/Learn/CSS/</u> <u>Styling\_text/Typesetting\_a\_homepage</u>

# INDIVIDUAL CSS EXERCISE

## FREE CODE CAMP

- You can continue with the HTML Exercises (Learn HTML by Building a Cat Photo App)
- https://www.freecodecamp.org/learn/2022/responsive-web-design/
- Or move on to the CSS Exercises (Learn Basic CSS, Learn CSS Colors)
- https://www.freecodecamp.org/learn/2022/responsive-web-design/ learn-basic-css-by-building-a-cafe-menu/step-1
- https://www.freecodecamp.org/learn/2022/responsive-web-design/ learn-css-colors-by-building-a-set-of-colored-markers/step-1

#### **Introduction to Coding for Journalists**

# INTERMEDIATE CSS

**Jeff Linwood** 

**UT-AUSTIN** 

SEPTEMBER 13, 2022

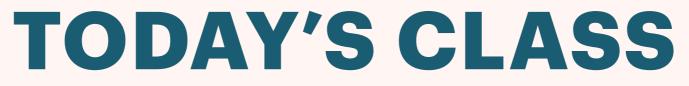

**September 13, 2022** 

**CSS Review** 

**CSS Selectors Review** 

**Styling an HTML File with CSS** 

**CSS Box Model** 

**Building out the Box Model Example Page** 

At your own pace CSS Exercise

## HTML ASSIGNMENT QUESTIONS?

**CSS REVIEW** 

## **CSS REVIEW**

External CSS files get included with the <link> tag <link href="intro.css" rel="stylesheet"/>

Each stylesheet can have selectors that set CSS properties that the web browser uses to display the web content h1 {

color: #E36744;

font-size: 48px;

font-family: 'Gill Sans';

# **CSS SELECTORS**

## **ELEMENT SELECTORS**

Element selectors (or type selectors) are what we have been using all along - things like h1 or p

## **CLASS SELECTORS**

Class selectors - add a class attribute to the HTML element Hi class

And then reference the class in the CSS with:

```
.class-name {
  color: blue;
}
```

## **ID SELECTORS**

Add a unique id attribute to an HTML element

<hl id="bookTitle">My Book</hl>

Can't reuse these id attributes within an HTML page

```
Style it in CSS with
#bookTitle {
    color: red;
 }
```

# STYLING AN HTML FILE WITH CSS

## INDIVIDUAL OR WITH A FRIEND IN CLASS EXERCISE

### <u>https://developer.mozilla.org/en-US/docs/Learn/CSS/</u> Styling\_text/Typesetting\_a\_homepage

- Where it mentions font-face use Google Fonts to find two fonts (body and heading) - don't download fonts
- For the links reference this guide from MDN: https://developer.mozilla.org/en-US/docs/Learn/CSS/Styling\_text/ Styling\_links
- Don't be afraid to try Googling some of the things they ask you to do if you don't understand it at first glance - you aren't going to break anything

# CSS BOX MODEL

## **CSS BOX MODEL**

**Content Area** 

Padding

contents

**Border** 

**Margin** 

**Internal to box** 

**Width and Height** 

**Between border and** 

**Used for separation** 

**Gutter space between** 

**HTML Elements** 

#### **Box Model**

The box model lets you control the content area, the padding, the border for the box, and the marg

|        | Margin               |        |
|--------|----------------------|--------|
|        | Padding<br>Box Model |        |
|        |                      |        |
| Margin |                      | Margin |
|        |                      |        |
|        |                      |        |
|        | Border               |        |
|        | Border               |        |
|        | Margin               |        |

#### Bottom Bar

### **MDN DISCUSSION OF BOX MODEL**

https://developer.mozilla.org/en-US/docs/Web/CSS/CSS\_Box\_Model/ Introduction\_to\_the\_CSS\_box\_model

## **CONTENT AREA**

### width property, height property

Can be specified in pixels or percentage width: 100%; width: 800px; height: 60%;

The special auto value keeps the aspect ratio for an image, so it isn't stretched. You can also use it for other HTML elements width: 50%; height: auto;

## **MARGINS AND PADDING**

- Similar, but not the same
- Margins affects how the HTML element gets placed next to other HTML elements
- Padding changes how the content in the HTML element gets placed relative to the edges of the HTML element

## **SPECIFYING MARGINS**

- > Three different ways of setting margins in CSS
- Simplest is to set a consistent margin for all four sides margin: 20px;
- More complex is to set one property for each side you want to change margin-right: Opx; margin-top: 20px;
- Most compact is to use one property and specify four values for margin (top, right, bottom, left): margin: 20px 0px 10px 0px;

## **SPECIFYING PADDING**

- Just like margins, there are three different ways of setting padding in CSS
- Set one padding value for all sides padding: 5%;
- Set individual values for each side's padding padding-left: 5px; padding-bottom: 10px;
- Can also specify all four sides individually (top, right, bottom, left): padding: 20px 0px 10px 0px;

## BORDER

**MDN Guide to Borders** 

https://developer.mozilla.org/en-US/docs/Learn/CSS/Building\_blocks/ Backgrounds\_and\_borders#borders

Try out the interactive editor

# LET'S BUILD THE CSS BOX MODEL PAGE

## **CSS BOX MODEL EXAMPLE**

#### **Box Model**

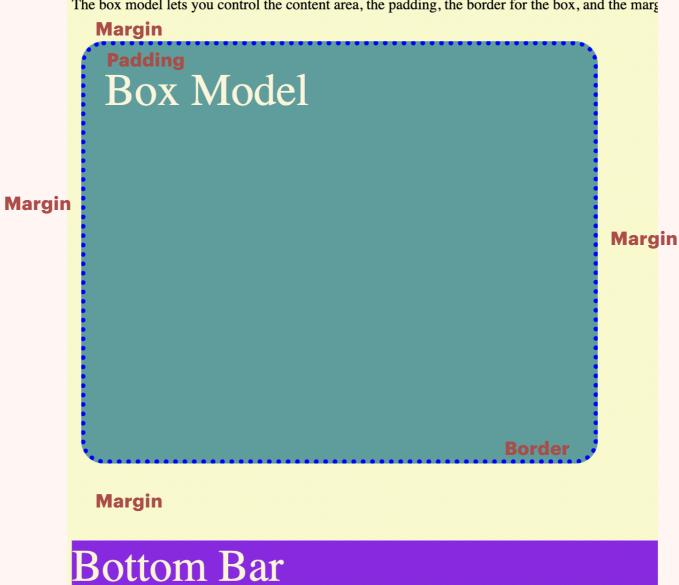

The box model lets you control the content area, the padding, the border for the box, and the marg

## **BOX MODEL HTML**

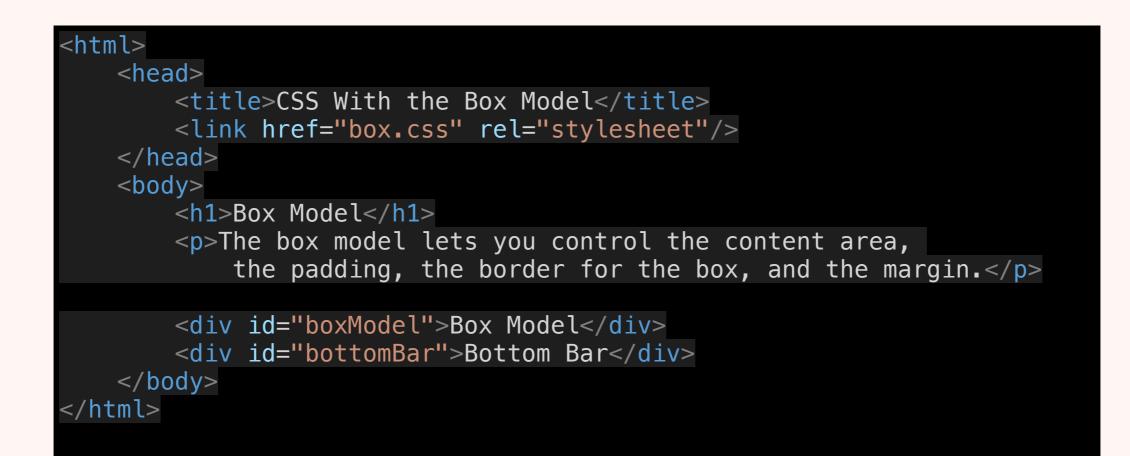

## **BOX MODEL CSS PART 1**

body {
 background-color: lightgoldenrodyellow;
}

## **BOX MODEL CSS CONTENT**

#boxModel {
 width: 500px;
 height: 400px;
 background-color: cadetblue;

color: cornsilk;
font-size: 48px;

## **BOTTOM BAR CSS CONTENT**

#bottomBar {
 width: 100%;
 height: 120px;
 background-color: blueviolet;

color: cornsilk; font-size: 48px;

## **BOX MODEL CSS PADDING**

#boxModel {
 width: 500px;
 height: 400px;
 background-color: cadetblue;

color: cornsilk; font-size: 48px;

padding: 20px;

## **BOX MODEL CSS BORDER**

#boxModel {

width: 500px; height: 400px; background-color: cadetblue;

color: cornsilk; font-size: 48px;

padding: 20px;

border-style: dotted; border-color: blue; border-width: 5px; border-radius: 24px;

## **BOTTOM BAR CSS BORDER**

#bottomBar {
 width: 100%;
 height: 120px;
 background-color: blueviolet;

color: cornsilk; font-size: 48px;

border-top-style: solid; border-top-width: 2px; border-color: black;

## **BOX MODEL CSS MARGIN**

Previous CSS properties in boxModel removed for clarity in this slide but you would add these four properties to your existing properties

#### #boxModel {

margin-left: 10px; margin-right: 20px; margin-top: 30px; margin-bottom: 80px;

## **ON YOUR OWN**

### CHANGE THE BOX MODEL PAGE SO IT ALSO HAS AN IMAGE

### SET A BORDER, A WIDTH, AND SOME MARGIN AND PADDING ON THE IMAGE USING AN ID SELECTOR

# SECOND HALF OF CLASS

## **INDIVIDUAL EXERCISES**

> You can finish up the Free Code Camp CSS exercises

https://www.freecodecamp.org/learn/2022/responsive-web-design/ learn-basic-css-by-building-a-cafe-menu/step-1

https://www.freecodecamp.org/learn/2022/responsive-web-design/ learn-css-colors-by-building-a-set-of-colored-markers/step-1

- Or work on the CSS Assignment that is due on the 25th
- Optionally, if you are done with all of that, you can do the Code Academy CSS Exercises

**Introduction to Coding for Journalists** 

# RESPONSIVE DESIGN AND INTRO TO BOOTSTRAP

Jeff Linwood

**UT-AUSTIN** 

SEPTEMBER 20, 2022

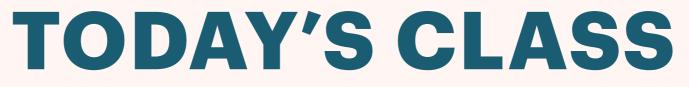

**September 20, 2022** 

**Thoughts on the HTML Assignment** 

**CSS** Assignment

What is Responsive Design?

**CSS Media Queries** 

**Getting Started with Bootstrap** 

**Individual Exercises** 

## **CSS ASSIGNMENT**

# WHAT IS RESPONSIVE DESIGN?

### HOW THINGS USED TO WORK

In the olden times, before the very first iPhone (2007), there were two different web worlds

> Mobile Web

Desktop Web

- > They weren't the same
- Back then, mobile Web Browsers were weird! Look up WAP and WML

## **IPHONE 2007**

- Everything changed with the iPhone in 2007. Now desktop web was on the iPhone
- They didn't even exactly know what to really call it (Internet Communicator)
- Watch the first three minutes: <u>https://</u> <u>www.youtube.com/watch?</u> <u>v=x7qPAY9JqE4</u>

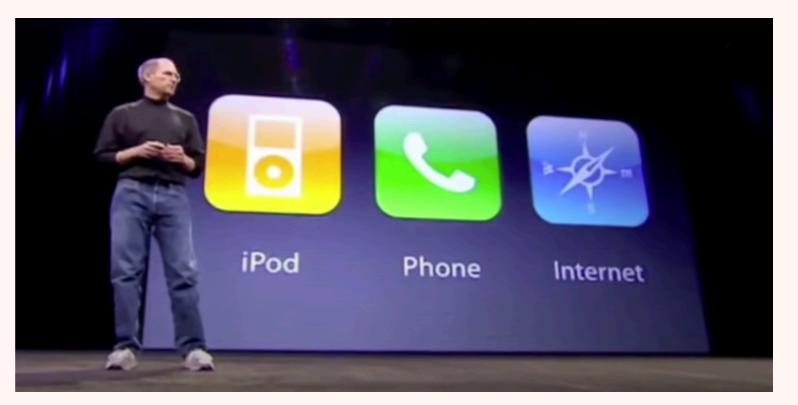

## **RESPONSIVE DESIGN**

- **Your web page layout adapts to the way the user is viewing the web page**
- The same HTML elements on the page on desktop, tablet, or mobile
- Generally uses a grid to layout the web page
  - For instance, the grid could have 12 columns, and on desktop, the sidebar would take 4 columns, and the main area would take 8
  - On mobile, the main area might take 12 columns, and the sidebar could be hidden
- In depth discussion on MDN (<u>https://developer.mozilla.org/en-US/docs/</u> Learn/CSS/CSS\_layout/Responsive\_Design)

# LET'S TRY IT OURSELVES

#### **TRY YOUR HTML ASSIGNMENT**

- Let's try to see what your HTML assignment project looks like on a mobile phone or tablet
- You don't have to upload it somewhere, but you can if you want to!
- Chrome has responsive developer tools built in, and so does Firefox

#### **Responsive Design Tools**

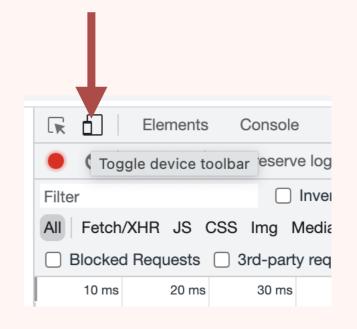

#### **TESTING RESPONSIVE DESIGNS**

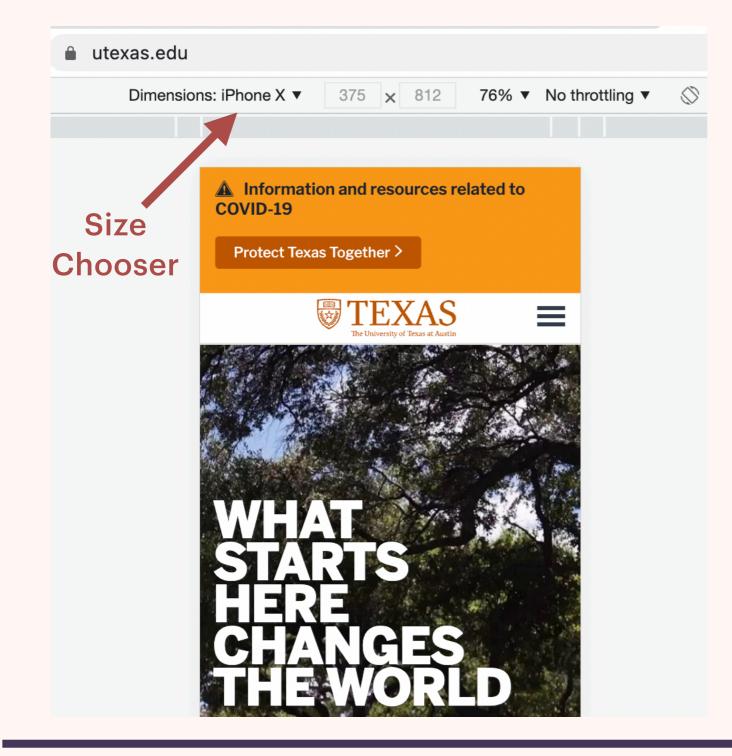

Try loading up a page like <u>https://</u> <u>www.utexas.edu/</u> in a size from a mobile phone

Now try your web page from the HTML assignment

How does it look?

# RESPONSIVE DESIGN ARTICLE

#### **RESPONSIVE DESIGN ARTICLE**

- **Responsive Design, by Ethan Marcotte, 2010**
- https://alistapart.com/article/responsive-web-design/
- Let's go read it, and then discuss it
- It's definitely ok not to understand parts or all of it!

# MEDIA QUERIES

### WHAT ARE MEDIA QUERIES?

| 10 | @media | <pre>screen and (min-width:1025px) {</pre> |
|----|--------|--------------------------------------------|
| 11 | h1     | {                                          |
| 12 |        | <pre>font-size: 84px;</pre>                |
| 13 | }      |                                            |
| 14 | }      |                                            |

- > Apply CSS rules when certain conditions are met
- **Use @media** to declare them, and they can contain any CSS style

We are going to concern ourselves with the width of the web browser (screen) min-width and max-width

## LET'S TRY ONE OUT

<html> <head> <title>Media Queries</title> <link href="mediaquery.css" rel="stylesheet"/> </head> <body> <h1>Media Queries</h1> Some very interesting things about media queries! </body> </html>

#### mediaquery.html

## THE CSS FILE

```
@media screen and (max-width:1024px) {
  h1 {
    font-size: 42px;
  }
  p {
    display: none;
  }
}
@media screen and (min-width:1025px) {
  h1 {
    font-size: 84px;
  }
}
```

#### mediaquery.css

# BOOTSTRAP FRAMEWORK

## WHAT IS BOOTSTRAP?

B Home Docs Examples Icons Themes Blog

🗘 🎽 🤀 🗘 🛛 Download

# Build fast, responsive sites with Bootstrap

Quickly design and customize responsive mobile-first sites with Bootstrap, the world's most popular front-end open source toolkit, featuring Sass variables and mixins, responsive grid system, extensive prebuilt components, and powerful JavaScript plugins.

Get started

Download

 $Currently \ \textbf{v5.1.1} \ \cdot \ \underline{v4.6.x \ docs} \ \cdot \ \underline{All \ releases}$ 

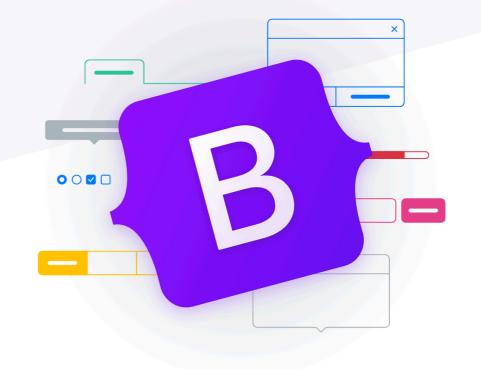

#### https://getbootstrap.com/

## **GETTING STARTED**

- We're going to get started with Bootstrap by setting up our own page, based on the Starter HTML template on this page: <u>https://getbootstrap.com/docs/5.2/getting-started/</u> <u>introduction/</u>
- > We have not talked about Javascript yet and the <script> tag
- The <script> tag lets us bring in Javascript files that provide new functionality to our web page
- > Javascript will actually be the second half of this course
- In this particular case, the code is written for us

## **OPEN SOURCE CODE**

- Bootstrap is the first third party code we will use in our project, but it won't be the last
- **Bootstrap is open source**
- > What does that mean?
- **Bootstrap uses the MIT License**

#### **TOUR OF BOOTSTRAP COMPONENTS**

#### Bootstrap has lots of things built in

- Next week, we will talk more about the Bootstrap Grid, and how to use some of the components in your application
- If or when you do the Code Academy Bootstrap class, they will cover quite a few of these

# SECOND HALF OF CLASS

## **INDIVIDUAL EXERCISES**

- You can work on the CSS Assignment that is due on the 25th
- Or try the Bootstrap lessons on Free Code Camp https://www.freecodecamp.org/learn/front-end-developmentlibraries/#bootstrap
- You can also finish up the HTML5 or CSS exercises from Free Code Camp: <u>https://www.freecodecamp.org/learn/2022/responsive-webdesign</u>
- Codecademy also has a class: <u>https://www.codecademy.com/learn/</u> <u>make-a-website/modules/make-a-website-bootstrap-u</u>

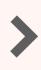

**Introduction to Coding for Journalists** 

# ACCESSIBILITY AND BOOTSTRAP

**Jeff Linwood** 

**UT-AUSTIN** 

SEPTEMBER 27, 2022

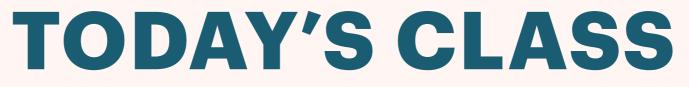

**September 27, 2022** 

**CSS Assignment Discussion** 

**Intro to Accessibility** 

**Accessibility Checking with Lighthouse** 

**Bootstrap Grid Model** 

**Bootstrap Forms** 

## **CSS ASSIGNMENT**

# INTRO TO ACCESSIBILITY

## WHAT IS ACCESSIBILITY?

- > The art and science of making your web sites available to everyone
- Original web focus was on screen readers and limited power web browsers - providing alt tags for images
- > The scope has broadened to recognize all kinds of different abilities
- I would like everyone to think a little broadly about what accessibility and universal design might mean

## **W3C AND ACCESSIBILITY**

- https://www.w3.org/WAI/fundamentals/accessibility-intro/
- Video Introduction (4:07): https://www.w3.org/WAI/videos/standards-and-benefits/
- > The detailed guidelines as text, and then as an expandable reference
- https://www.w3.org/TR/WCAG21/
- https://www.w3.org/WAI/WCAG21/quickref/

#### **ACCESSIBILITY DISCUSSION**

- What does Accessibility mean to you?
- I'd like you all to take some time to learn more about the topic, for the next 15 minutes or so
- Choose a resource from the following list, or find your own, and be prepared to talk a little about it
- > Then let's have a discussion as a group

### **ACCESSIBILITY RESOURCES**

#### Not just Web and HTML resources

- https://www.microsoft.com/en-us/accessibility
- https://developer.mozilla.org/en-US/docs/Web/Accessibility
- https://www.apple.com/accessibility/
- https://www.google.com/accessibility/

# ACCESSIBILITY TESTING

## **ACCESSIBILITY TESTING**

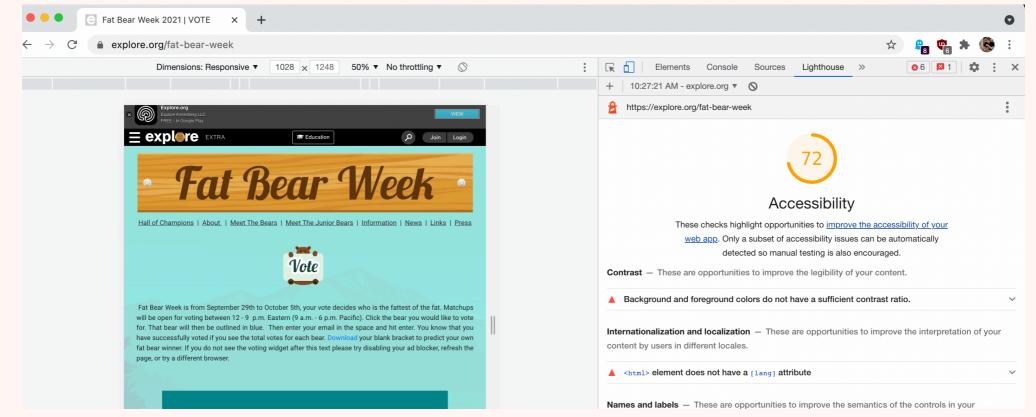

Several different tools out there for automated accessibility testing

We will use Lighthouse, which is built into Chrome Developer Tools

Take the results into consideration, not as hard and fast rules

## **GOOGLE LIGHTHOUSE**

- Here is a guide to using Lighthouse
- https://developers.google.com/web/tools/lighthouse
- > We can just use it in Chrome, we don't need the other ways of using it

### **USE LIGHTHOUSE YOURSELF**

| K               | 61   | Elements                                                                                                    | Console | Sources                                       | Lighthouse                                                                                      | »» | ⊗7                              | <b>1</b> | \$ | *<br>* |
|-----------------|------|----------------------------------------------------------------------------------------------------|---------|-----------------------------------------------|-------------------------------------------------------------------------------------------------|----|---------------------------------|----------|----|--------|
| ŀ               | (new | report)                                                                                                    | •       | $\otimes$                                     |                                                                                                 |    |                                 |          |    |        |
| Generate report |      |                                                                                                    |         | <ul> <li>Perform</li> <li>Progress</li> </ul> | Categories <ul> <li>Performance</li> <li>Progressive Web App</li> <li>Best practices</li> </ul> |    | Device<br>O Mobile<br>O Desktop |          |    |        |
|                 | р    | Identify and fix common<br>problems that affect your<br>site's performance,<br>accessibility, and user<br>experience. <u>Learn more</u> |         |                                               | <ul> <li>SEO</li> <li>Community Plugins (beta)</li> <li>Publisher Ads</li> </ul>                |    |                                 |          |    |        |

In Chrome Developer Tools, one of the last tabs (Could be hidden in >> menu)

Only leave the Accessibility Checkbox checked

Try yourself on a web page for Mobile, then Desktop (Generate Report)

## **RESULTS FROM TESTING**

After trying a few web sites, let's discuss what the tools have found
 What do you understand from the results? What isn't clear?

## BOOTSTRAP GRID

## **BOOTSTRAP REVIEW**

Let's go over Bootstrap again in class

And then let's get the starter web template up on our screens

https://getbootstrap.com/docs/5.1/getting-started/introduction/

## **BOOTSTRAP GRID**

- > We are going to go through the Bootstrap Grid documentation in class together
- https://getbootstrap.com/docs/5.1/layout/grid/
- Use the Starter Template web page from last week <u>https://getbootstrap.com/docs/5.1/getting-started/introduction/</u>

# **BOOTSTRAP FORMS**

### **BOOTSTRAP FORMS**

https://getbootstrap.com/docs/5.1/forms/overview/

Let's go through this together and try some of the forms

## SECOND HALF OF CLASS

## INDIVIDUAL EXERCISES

- Please work on the Accessibility and Bootstrap Assignment that is due on the 9th
- There are only four questions in the Free Code Camp Responsive Design lesson: https://www.freecodecamp.org/learn/responsive-web-design/ #responsive-web-design-principles
  - > Then do the Free Code Camp Accessibility exercises:
- Or try the Bootstrap lessons on Free Code Camp https://www.freecodecamp.org/learn/front-end-developmentlibraries/#bootstrap

**Introduction to Coding for Journalists** 

# SOURCE CONTROL WITH GIT AND GITHUB

Jeff Linwood

**UT-AUSTIN** 

OCTOBER 4, 2022

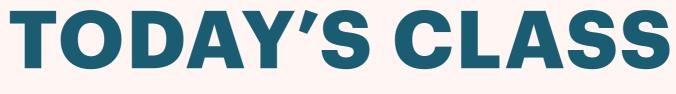

**October 4, 2022** 

**Accessibility and Responsive Design Assignment** 

**Review of Accessibility Checking with Lighthouse** 

**Review of Bootstrap Grid Model** 

Intro to Git

Intro to GitHub

**Using GitHub Pages to Publish a Web Page** 

## ACCESSIBILITY AND RESPONSIVE DESIGN ASSIGNMENT

# REVIEW OF ACCESSIBILITY TESTING

#### **USING LIGHTHOUSE FOR AN AUDIT**

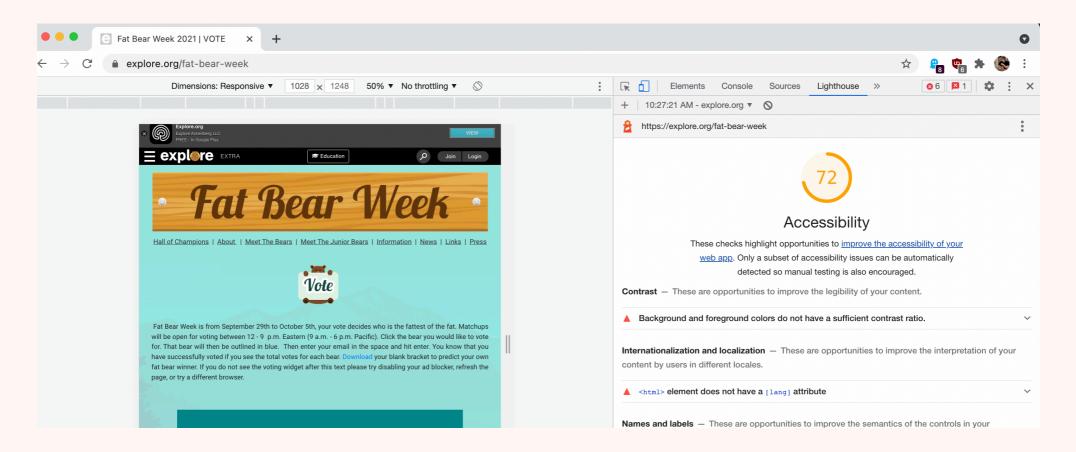

We will use Lighthouse, which is built into Chrome Developer Tools

https://developers.google.com/web/tools/lighthouse

Take the results into consideration, not as hard and fast rules

#### WHERE TO FIND LIGHTHOUSE

| R 🗗             | Elements                                     | Console                 | Sources | Lighthouse                                                | » | 87 | 1                  | \$ | *<br>* |
|-----------------|----------------------------------------------|-------------------------|---------|-----------------------------------------------------------|---|----|--------------------|----|--------|
| l (nev          | / report)                                    | •                       | 0       |                                                           |   |    |                    |    |        |
| Generate report |                                              |                         |         | Categories                                                |   |    | Device<br>O Mobile |    |        |
|                 |                                              |                         |         | Progressive Web App     O Desktop                         |   |    |                    |    |        |
|                 |                                              |                         |         | <ul> <li>Best practices</li> <li>Accessibility</li> </ul> |   |    |                    |    |        |
|                 | Identify and problems that                   |                         |         |                                                           |   |    |                    |    |        |
|                 | site's perfo<br>accessibility<br>experience. | ormance,<br>/, and user |         | Community Plugins (beta)                                  |   |    |                    |    |        |

In Chrome Developer Tools, one of the last tabs (Could be hidden in >> menu)

Only leave the Accessibility Checkbox checked

Try yourself on a web page for Mobile, then Desktop (Generate Report)

## REVIEW OF BOOTSTRAP GRID

### **REVIEW OF BOOTSTRAP GRID**

#### **Container**

#### > Row

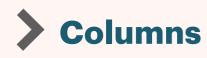

#### 12 Column Grid

Example tutorial <u>https://www.tutorialrepublic.com/twitter-bootstrap-tutorial/bootstrap-grid-system.php</u>

# INTRO TO SOURCE CONTROL

#### WHAT IS SOURCE CONTROL?

- > How many of you have shared projects with group members where you worked on a file or files outside Google Docs?
- How do you keep things in sync?
- How would we do it if we were all working on the same set of HTML pages?

## WHAT IS GIT?

- Git is one kind of version control or source control
- > It is the most popular
- Many people use GitHub to host their git repositories (what are those?) but Bitbucket and GitLab are also options
- Use Git from the command line, from desktop apps, or from Visual Studio Code

## **INTRO TO GITHUB**

- Let's all sign up for GitHub if you have not already, so that we can get started
- https://github.com/
- https://docs.github.com/en
- https://docs.github.com/en/get-started/quickstart/hello-world

### **GIT BASICS**

- Git Repository where your source code (like your HTML pages) is stored
- **Git Command Line vs Git Desktop**
- Working Directory, Staging Area, Local Repository, Remote Repository
- https://towardsdatascience.com/getting-started-with-git-andgithub-6fcd0f2d4ac6
- https://product.hubspot.com/blog/git-and-github-tutorial-forbeginners

### **GITHUB PAGES**

- Publish your own web pages using GitHub Pages
- https://pages.github.com/
- Follow the guide on this page, and we will publish our first HTML web site to the web
- Download GitHub Desktop
- https://desktop.github.com/

## INDIVIDUAL WORK

## INDIVIDUAL EXERCISES

- Please work on the Accessibility and Responsive Design Assignment that is due on the 9th
- Or go through the Git Guides from GitHub and experiment with GitHub Pages
- Free Code Camp Git Lesson (Video) <u>https://www.freecodecamp.org/news/git-and-github-crash-course/</u>
- More information (from MDN) <u>https://developer.mozilla.org/en-US/docs/Learn/</u> <u>Tools\_and\_testing/GitHub</u>
- Next week, we will start programming with Javascript

#### **Introduction to Coding for Journalists**

# **BEGINNING JAVASCRIPT**

**Jeff Linwood** 

**UT-AUSTIN** 

OCTOBER 11, 2022

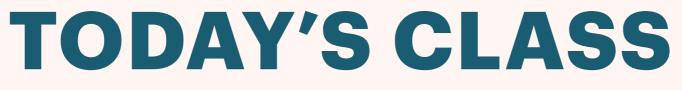

**October 11, 2022** 

**Introduction to Programming** 

Introduction to JavaScript

**Basics of JavaScript** 

**Individual Work** 

## INTRO TO PROGRAMMING

### **INTRO TO PROGRAMMING**

- Really, it's all about telling the computer what you want it to do
- > Everything is both extremely flexible, and extremely inflexible at the same time
- There is not a lot of nuance
- > We've written computer programs that can automatically find faces in video, blur everything else around them, and do it live, but the programming environments we use get flummoxed by a missing parenthesis

## **GETTING FRUSTRATED**

- There will be times when you write your programs, and it will feel magical because everything clicked and it worked
- Other times, you will get frustrated, and need to step away from the computer for a bit
- Both of those are absolutely ok. This is different from other course work you might have done in college

# INTRO TO JAVASCRIPT

## WHAT IS JAVASCRIPT

- JavaScript is one of many programming languages, but it is the primary one used in web technology, especially on the web browser side (the front end)
- Sometimes lumped in with HTML and CSS, but it works differently
- Understanding JavaScript takes you from creating web pages to becoming a web programmer

#### WHERE TO RUN JAVASCRIPT?

- > We can run some JavaScript directly in the web browser
- So we could open up Visual Studio Code, and edit there, and then reload the web browser
- > We can look in the Developer Console to see messages
- Or we can use an Integrated Development Environment (IDE)

### STACKBLITZ

- A free one is StackBlitz (https:// www.stackblitz.com/)
- Use the Bare Bones Static HTML/JS/CSS Template
  - You can create a login and save your work if you want, using your GitHub account.

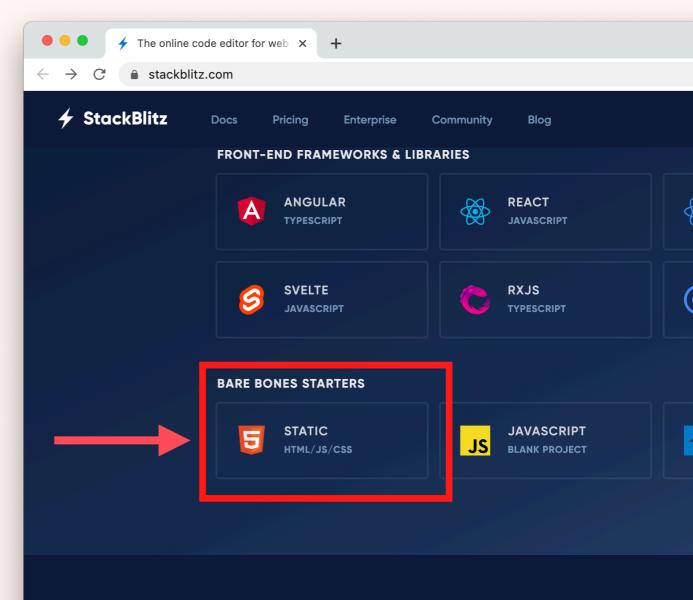

## **EXPLORING STACKBLITZ**

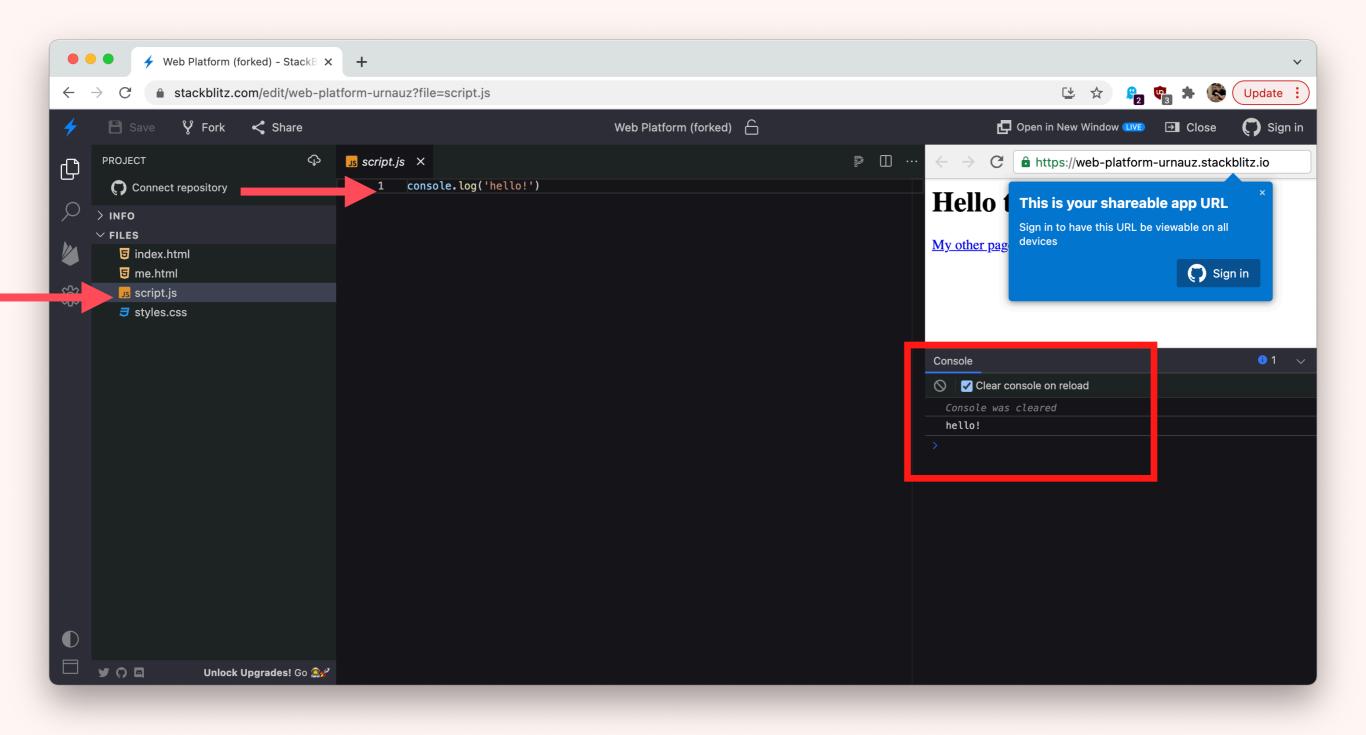

## MDN LEARN JAVASCRIPT

- Let's go through the Learning Javascript part of the Mozilla Developer Network together
- https://developer.mozilla.org/en-US/docs/Learn/ JavaScript/First\_steps
- > This way you can refer back to it later

# **BASICS OF JAVASCRIPT**

### SOME JAVASCRIPT BASICS

- Variables
- > If Then
- Looping
- Console.log
- Functions
- String manipulation

## INDIVIDUAL WORK

## INDIVIDUAL EXERCISES

- Basic Javascript on Free Code Camp <u>https://www.freecodecamp.org/learn/javascript-algorithms-and-data-structures/#basic-javascript</u>
- Code Academy Lessons on Javascript (Free) <u>https://www.codecademy.com/learn/introduction-to-javascript</u>
- MDN Written Tutorial <u>https://developer.mozilla.org/en-US/docs/Learn/</u> <u>Getting\_started\_with\_the\_web/JavaScript\_basics</u>
- https://learnprogramming.online/

**Introduction to Coding for Journalists** 

# JAVASCRIPT FOR THE WEB

**Jeff Linwood** 

**UT-AUSTIN** 

OCTOBER 18, 2022

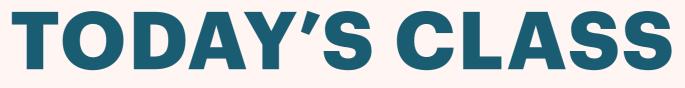

**October 18, 2022** 

#### **JavaScript Assignment**

#### **Programming with Javascript**

#### **Working with the Document Object Model**

#### **Individual Work**

# JAVASCRIPT ASSIGNMENT

# PROGRAMMING IN JAVASCRIPT

### COMMENTS

## Single Line // This is a single line comment

Multi Line /\* This is a multi line comment \*/

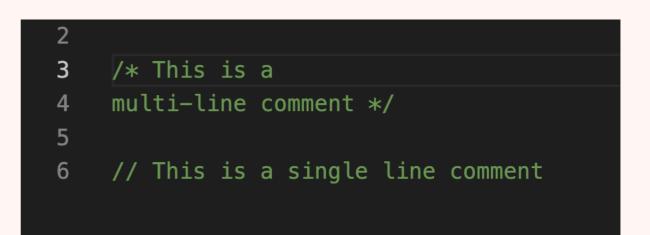

### VARIABLES AND CONSTANTS

- var older and replaced, but you may still see it var myNumber = 10;
- Iet used for things that can be modified let favoriteCookie = "Chocolate Chip";
- const used for things that can not be modified constants
  const firstName = "Jeff";
  8
  let favoriteCookie =
  - 9 let favoriteCookie = "Chocolate Chip"; 10 favoriteCookie = "Peanut Butter"; 11 const firstName = "Jeff";

### **IF ELSE STATEMENT**

- > The if else statement lets us compare things.
- Everything that is compared needs to be reduced down to one of two values - true or false
- In JavaScript, we can compare two different things using the === operator to see if they are equals
- We can also compare things if they are greater than, less than, less than or equal to, greater than or equal to or a number of other things
- Last, JavaScript also has the idea that some things are inherently true and others are inherently false. This is referred to as truthy or falsy

### IF ELSE EXAMPLE

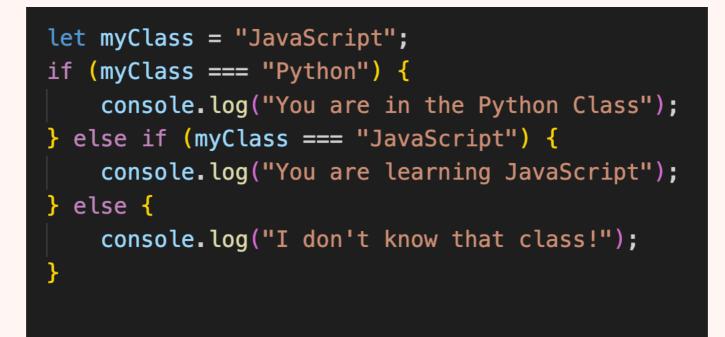

### ARRAYS

#### Arrays are lists of things

- They have a definitive length which is the number of things in the array
- For instance, we could have an array of popular pets let pets = ["cats", "dogs", "rabbits"];
- Arrays use what is called zero indexing. That means we can look at the individual items in an array by their order in the array, but the very first thing is at 0 index. console.log(pets[0]);

### **ARRAYS EXAMPLE**

21

- 22 let pets = ["cats", "dogs", "rabbits"];
- 23 console.log(pets[1]);
- 24 console.log(pets.length);

### FUNCTIONS

#### JavaScript Functions

```
function multiply(value1, value2) {
  return value1 * value2;
 }
var result = multiply(3, 4);
result = uppercase("Austin");
```

#### > What are the different pieces of this function?

> What is the difference between return and console.log?

> Why are braces important?

```
> What are arguments?
```

## FUNCTIONS (CONT.)

https://developer.mozilla.org/en-US/docs/Web/ JavaScript/Guide/Functions

### OBJECTS

#### JavaScript Objects

```
var austin = {
    name: 'Austin',
    population: 1000000,
    latitude: 30.25,
    longitude: -97.75,
    state: 'TX',
    isCapitol: true
}
```

What would I get if I ran console.log(austin.name);?

Could I set the population of Austin to something else? What would that look like?

## **OBJECTS (CONT.)**

https://developer.mozilla.org/en-US/docs/Web/ JavaScript/Guide/Working\_with\_Objects

## FOR AND FOR IN

- https://developer.mozilla.org/en-US/docs/Web/ JavaScript/Reference/Statements/for
- https://developer.mozilla.org/en-US/docs/Web/ JavaScript/Reference/Statements/for...in

# WORKING WITH THE DOCUMENT OBJECT MODEL

## WHAT IS THE DOM?

- Document Object Model (DOM)
- Query Selectors similar to CSS
- > document
- > document.querySelector()
- Elements, HTML Elements, Nodes
- https://developer.mozilla.org/en-US/docs/Web/API/ HTMLElement
- https://www.freecodecamp.org/news/html-dom-methods/

## INDIVIDUAL WORK

### JAVASCRIPT

- JavaScript Assignment Due October 30 (Changed from October 23)
- Basic Javascript on Free Code Camp <u>https://www.freecodecamp.org/learn/javascript-algorithms-and-data-structures/#basic-javascript</u>
- Code Academy Lessons on Javascript (Free)
  <a href="https://www.codecademy.com/learn/introduction-to-javascript">https://www.codecademy.com/learn/introduction-to-javascript</a>
- https://learnprogramming.online/

**Introduction to Coding for Journalists** 

# JAVASCRIPT FOR THE WEB

**Jeff Linwood** 

**UT-AUSTIN** 

OCTOBER 18, 2022

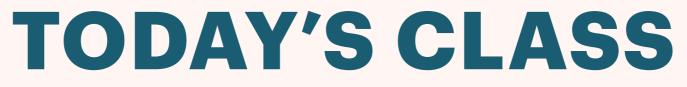

**October 18, 2022** 

#### **JavaScript Assignment**

**JavaScript Review** 

#### Working with the DOM in JavaScript

**Individual Work** 

# JAVASCRIPT ASSIGNMENT

# JAVASCRIPT REVIEW

### COMMENTS

## Single Line // This is a single line comment

Multi Line /\* This is a multi line comment \*/

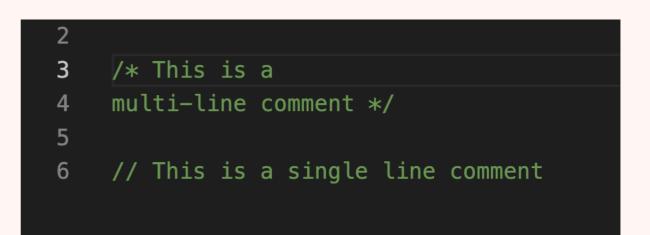

### VARIABLES AND CONSTANTS

- var older and replaced, but you may still see it var myNumber = 10;
- Iet used for things that can be modified let favoriteCookie = "Chocolate Chip";
- const used for things that can not be modified constants
  const firstName = "Jeff";
  8
  let favoriteCookie =
  - 9 let favoriteCookie = "Chocolate Chip"; 10 favoriteCookie = "Peanut Butter"; 11 const firstName = "Jeff";

### **IF ELSE STATEMENT**

- > The if else statement lets us compare things.
- Everything that is compared needs to be reduced down to one of two values - true or false
- In JavaScript, we can compare two different things using the === operator to see if they are equals
- We can also compare things if they are greater than, less than, less than or equal to, greater than or equal to or a number of other things
- Last, JavaScript also has the idea that some things are inherently true and others are inherently false. This is referred to as truthy or falsy

### IF ELSE EXAMPLE

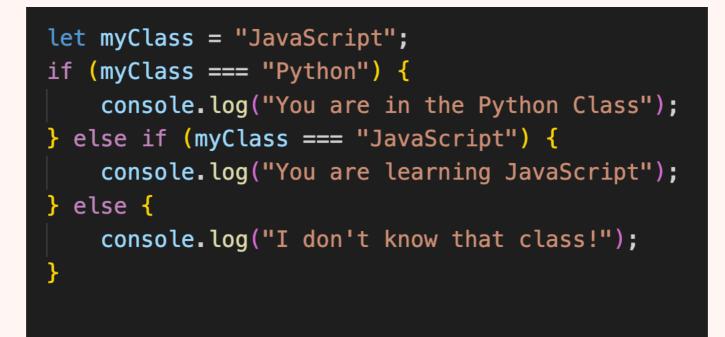

### ARRAYS

#### Arrays are lists of things

- They have a definitive length which is the number of things in the array
- For instance, we could have an array of popular pets let pets = ["cats", "dogs", "rabbits"];
- Arrays use what is called zero indexing. That means we can look at the individual items in an array by their order in the array, but the very first thing is at 0 index. console.log(pets[0]);

### **ARRAYS EXAMPLE**

21

- 22 let pets = ["cats", "dogs", "rabbits"];
- 23 console.log(pets[1]);
- 24 console.log(pets.length);

### FUNCTIONS

https://developer.mozilla.org/en-US/docs/Web/ JavaScript/Guide/Functions

### OBJECTS

https://developer.mozilla.org/en-US/docs/Web/ JavaScript/Guide/Working\_with\_Objects

## FOR AND FOR IN

- https://developer.mozilla.org/en-US/docs/Web/ JavaScript/Reference/Statements/for
- https://developer.mozilla.org/en-US/docs/Web/ JavaScript/Reference/Statements/for...in

# WORKING WITH THE DOM

## WHAT IS THE DOM?

- Document Object Model (DOM)
- Query Selectors similar to CSS
- > document
- > document.querySelector()
- Elements, HTML Elements, Nodes
- https://developer.mozilla.org/en-US/docs/Web/API/ HTMLElement
- https://www.freecodecamp.org/news/html-dom-methods/

#### **MDN MANIPULATING DOCUMENTS**

- Let's go through the Maniupulating Documents section of the Mozilla Developer Network together
- https://developer.mozilla.org/en-US/docs/Learn/ JavaScript/Client-side\_web\_APIs/ Manipulating\_documents

## INDIVIDUAL WORK

### JAVASCRIPT OR BALSAMIQ

- JavaScript Assignment Due Monday November 1
- Basic Javascript on Free Code Camp <u>https://www.freecodecamp.org/learn/javascript-algorithms-and-data-structures/#basic-javascript</u>
- Code Academy Lessons on Javascript (Free) <u>https://www.codecademy.com/learn/introduction-to-javascript</u>
- https://learnprogramming.online/
- https://balsamiq.com/learn/

#### **Introduction to Coding for Journalists**

# JAVASCRIPT WEB TECHNOLOGY

Jeff Linwood

**UT-AUSTIN** 

OCTOBER 25 2022

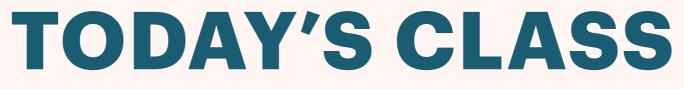

**October 25, 2022** 

**UX And Intermediate Javascript Assignment** 

**User Experience** 

**Prototyping with Figma** 

**Set up for Final Project** 

**Individual Work** 

## USER EXPERIENCE

#### WHAT IS USER EXPERIENCE?

- **User Experience (UX)**
- Understanding Users
- **Could be Creators, Readers, or another audience type**
- > Personas
- Not just your existing audience, but also a potential audience
- https://www.usability.gov/what-and-why/userexperience.html

## WHY IS UX IMPORTANT?

- You can create the best thing in the world, but if it isn't usable, it won't be useful
- Or you could create something very usable, but then make poor decisions to render it unusable (for instance, pop up autoplaying video ads)
- Ultimately, you create some web experience for your audience

## WHO DOES UX?

- User Experience jobs are out there, also consider Product Designer
- You will need a portfolio to show off and talk about. Ideally some real world examples
- Would recommend pursuing an online class such as Google's UX Certificate on Coursera <u>https://grow.google/certificates/ux-design/#?</u> <u>modal\_active=none</u>
- Or a master's degree from UT (<u>https://</u> <u>www.ischool.utexas.edu/</u>) or similar

# PROTOTYPING AND WIREFRAMES

#### **PROTOTYPES, WIREFRAMES, MOCKUPS**

#### High Fidelity - Visually looks like the finished product

- **Figma**
- > Sketch

#### Photoshop

Low Fidelity - Unfinished, pen and pencil or plain line drawings

#### > Pen and Paper

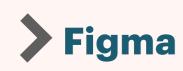

## WHY ONE OR THE OTHER?

> Why do you think we might use paper prototypes instead of a finished design?

## LEARNING WIREFRAMING

https://www.figma.com/blog/how-to-wireframe/

https://www.usability.gov/how-to-and-tools/methods/ prototyping.html

https://balsamiq.com/learn/articles/how-to-start-awireframe/

# PAPER PROTOTYPING EXERCISE

### HALLOWEEN EXERCISE

- Let's try and build out a trick or treat locations web site
- Imagine you are building a web site for Halloween night so that people can find the best Halloween decorations, or maybe the best treats for kids with allergies - like toys
- > Who are some of the personas for this web site?
- > What actions might they take?
- What screens would you need?
- Draw some of those screens on paper
- Let's trade with another student and discuss

# SETUP FOR THE ICJ RIG/FINAL PROJECT

### **ICJ RIG**

#### https://github.com/jefflinwood/icj-project-rig

Forked from the UTData one

https://github.com/utdata/icj-setting-up/

Setup Instructions

Use Node Installer instead of NVM - https://nodejs.org/ en/

## **EXPLORING THE ICJ RIG**

Let's go through the ICJ Rig Code and see what is there and how it works

#### **Questions**?

## INDIVIDUAL WORK

#### JAVASCRIPT

#### https://learnprogramming.online/

Debugging! Very Important Skill https://www.freecodecamp.org/learn/javascript-algorithms-anddata-structures/#debugging

Ask me for something specific you want to learn!

Basic Javascript on Free Code Camp <u>https://www.freecodecamp.org/learn/javascript-algorithms-and-data-structures/#basic-javascript</u>

Code Academy Lessons on Javascript (Free) <u>https://www.codecademy.com/learn/introduction-to-javascript</u> **Introduction to Coding for Journalists** 

# STATIC WEB SITES + THE ICJ RIG

**Jeff Linwood** 

**UT-AUSTIN** 

**NOVEMBER 1, 2022** 

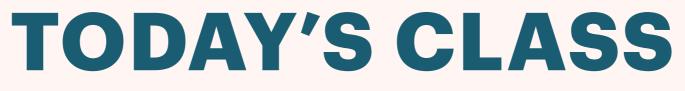

**November 1, 2022** 

UX + Intermediate JS Assignment

**Static Site Generator Discussion** 

**Functions, Objects, Arrays** 

**Debugging Exercise** 

**Individual Work** 

# STATIC SITE GENERATION

### **STATIC SITE GENERATION**

- No one really maintains sets of .html files any more by hand
- That was outdated pretty quickly
- > Three approaches to replace it
  - Content Management Systems Wordpress, Drupal, Ghost, Wagtail, etc.
  - Static Site Generation Hugo, Jekyll, Gatsby, etc.
  - Hosted Wix, Weebly, SquareSpace, etc

#### DOCUSAURUS

- Let's try a static site generator I'm familiar with
- **Docusaurus <u>https://docusaurus.io/</u>**
- > We can spin up a site from a web browser
- https://docusaurus.io/docs/playground
- Let's also try running it locally on our own computers
- > npx create-docusaurus@latest class-site classic

## FOR EACH LOOP IN JS

- https://developer.mozilla.org/en-US/docs/Web/ JavaScript/Reference/Global\_Objects/Array/forEach
- > We are going through a list and doing something with each of the entries

### FOR EACH EXAMPLE

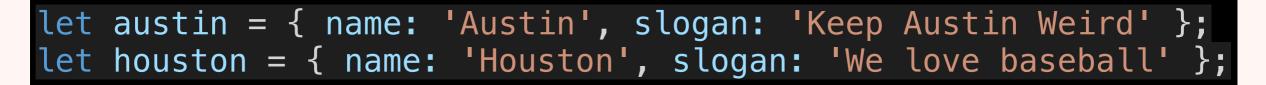

let cities = [austin, houston]; cities.forEach(city => { console.log(city.name); console.log(city.slogan); })

#### WHAT IF WE MADE HTML PAGES?

- **Static Site Generators will go through a data source**
- They will typically create a page and an an index page for each entry in the data

## **FUNCTIONS, OBJECTS, ARRAYS**

#### FUNCTIONS

#### JavaScript Functions

```
function multiply(value1, value2) {
  return value1 * value2;
 }
var result = multiply(3, 4);
result = uppercase("Austin");
```

#### > What are the different pieces of this function?

> What is the difference between return and console.log?

> Why are braces important?

```
> What are arguments?
```

#### OBJECTS

#### JavaScript Objects

```
var austin = {
    name: 'Austin',
    population: 1000000,
    latitude: 30.25,
    longitude: -97.75,
    state: 'TX',
    isCapitol: true
}
```

What would I get if I ran console.log(austin.name);?

Could I set the population of Austin to something else? What would that look like?

#### ARRAYS

#### JavaScript Arrays

var cities = ['Austin', 'Dallas', 'Houston'];

> What would I get if I ran console.log(cities[1]);?

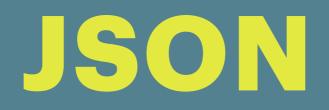

#### JSON

- JavaScript Object Notation (JSON)
- Very common data format
- > What do we mean by data?
- Data Storage
- Passing Data between different Services
- It's JavaScript Array and Object format

## **WORKING WITH JSON**

- https://developer.mozilla.org/en-US/docs/Learn/ JavaScript/Objects/JSON
- https://developer.mozilla.org/en-US/docs/Web/ JavaScript/Reference/Global\_Objects/JSON

IN CLASS DEBUGGING EXERCISE

### **DEBUGGING EXERCISE**

- First, complete the lessons here at Free Code Camp: <u>https://www.freecodecamp.org/learn/javascript-algorithms-and-data-structures/#debugging</u>
- Then try the buggy piece of JavaScript code at: <u>https://gist.github.com/jefflinwood/</u> <u>d7f0aa2a9ad08817e021cbc9174d212b</u>
- Please create a new JavaScript Blank Project in StackBlitz, and copy the contents of that code into the index.js file in StackBlitz. It will not work.
- > There are six errors (at least) in the JS file for you to find and fix. Please fix all six of them, and put in comments (//) next to each explaining why you made the change.

## INDIVIDUAL WORK

## INDIVIDUAL WORK

Intermediate JS Assignment - UX and Prototyping, and Developing an Action Plan

#### **Introduction to Coding for Journalists**

# DATA MODELING + FINAL PROJECT

**Jeff Linwood** 

**UT-AUSTIN** 

NOVEMBER 8, 2022

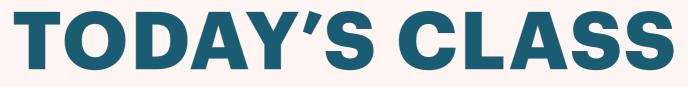

**November 8, 2022** 

**Final Project Discussion** 

**Final Project Plan Assignment** 

**Setup for the ICJ Rig** 

**Data Modeling** 

**Individual Work** 

## FINAL PROJECT

# SETUP FOR THE ICJ RIG

### **ICJ RIG**

#### https://github.com/jefflinwood/icj-project-rig

Forked from the UTData one

https://github.com/utdata/icj-setting-up/

Setup Instructions

Use Node Installer instead of NVM - https://nodejs.org/ en/

# JSON FOR BEGINNERS

#### <u>https://www.freecodecamp.org/news/</u> what-is-json-a-json-file-example/

## DATA MODELING

## DATA MODELING

- What happens we have to start describing real things to a computer?
- > We need to start to be able to express ourselves in a language that the computer understands, such as JSON.
- > We will turn the web pages that we built in the first part of the class into data objects

#### **DESIGNING THE STRUCTURE**

- One of the first things we will need to decide is the structure of the data
- > We should probably figure out which parts of our data set can share a common structure
- > We are only going to be looking at the two web pages we built, so they should share one common structure
- Let's work on a hypothetical example, and say that we are designing a data structure that would hold information about restaurants near UT.

#### **RESTAURANT DATA STRUCTURE**

- Let's collect information about restaurants in a spreadsheet
- What columns would we need for each of the rows?
- For each of those different columns (also known as properties or attributes), we might have a different type of data - JavaScript has different types, like number, string, date, boolean, object, array

#### **CLASS EXAMPLE**

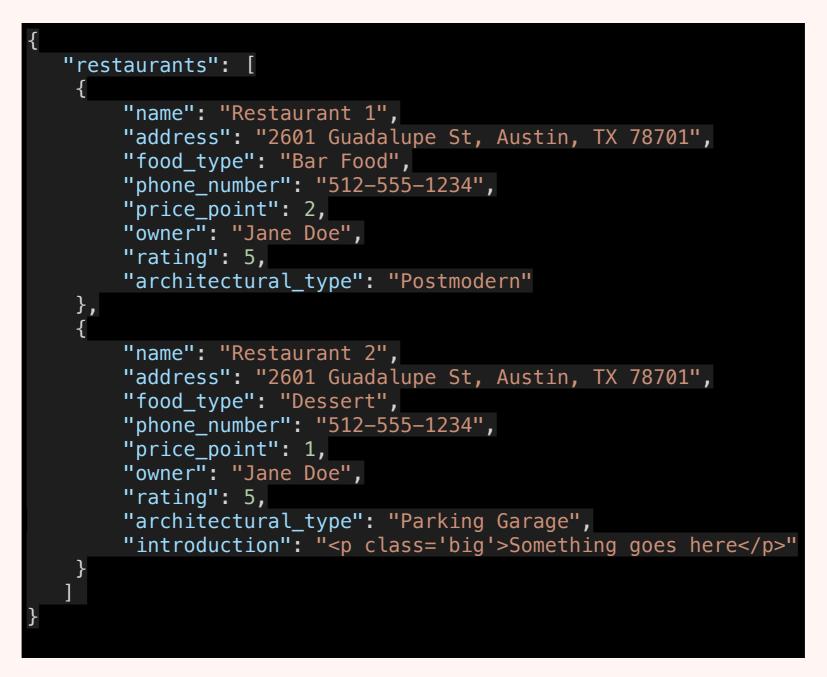

## **IN CLASS EXERCISE**

- Come up with an Object representation for each of the two detail pages in your HTML/CSS/Responsive Design assignment. Keep this JS file handy for later.
- Example would be that I might have a Home Page with two detail pages, one for Houston and one for Dallas.
- So I would come up with two objects, one for Houston, and one for Dallas
- Include all of the things that might go into the page, like the text, or the image name
- Model this in Excel or another spreadsheet first, then in JSON format
- Put those objects into a JavaScript array named content

## INDIVIDUAL WORK

## INDIVIDUAL WORK

- Final Project Plan
- Final Project
- Make sure everything is set up for the final project

**Introduction to Coding for Journalists** 

# NUNJUCKS + FINAL PROJECT

**Jeff Linwood** 

**UT-AUSTIN** 

NOVEMBER 15, 2022

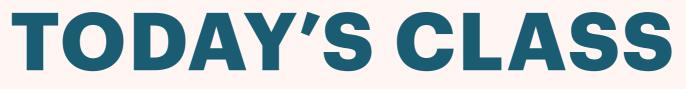

November 15, 2022

**Final Project Discussion** 

**Final Project Plan Assignment** 

**Nunjucks Template Language** 

**Setup for the ICJ Rig** 

**Data Modeling** 

**Individual Work** 

## FINAL PROJECT

NUNJUCKS

## WHAT IS NUNJUCKS?

- Template Language for JavaScript
- A fourth language for all of you to learn
- Not JavaScript
- https://mozilla.github.io/nunjucks/
- Based on a language called jinja2 for Python templates

## NUNJUCKS TAGS

https://mozilla.github.io/nunjucks/templating.html#tags

- If Tag
- **For Tag**

What do you think of using Nunjucks instead of JavaScript?

#### THE FOR TAG

```
<div class="row">
    {% for dog in dogs.dogs %}
        <div class="col">
            <ing src="img/{{ dog.slug }}.jpg" alt="" class="img-fluid">
                 <h3><a href="dogs/{{ dog.slug }}.html">{{ dog.name }}</a></h3>
        </div>
        {% endfor %}
        </div>
```

#### THE IF TAG

{% if dog.name == "Rocky" %}
 \*\*\*BEST D0G\*\*\*
 {% else %}
 \*\*\*G00D D0G\*\*\*
 {% endif %}

# BAKING WITH THE RIG

#### **UNDERSTANDING BAKING**

- Run gulp dev from the Terminal in VS Code. Hold down Control and press the letter C to stop gulp dev
- > What is the ICJ rig currently doing with it?
- Start with project.config.json, and look at the to\_bake section
- Let's take a look at index.njk
- > Up at the top, we need to edit nav.njk if we are going to change the nav bar.
- And then take a look at bake-book.njk

## **WORKING WITH IMAGES**

#### Images go into the src/img directory

#### Resize them down to something like 800 x 600 first, or gulp images will fail. If the image is too large, the error will be something like:

[17:46:19] 'images' errored after 923 ms [17:46:19] Error: write callback called multiple times at DestroyableTransform.afterTransform (/Users/jlinwood/Projects/ut/icj-project-rig/node\_modules/ readable-stream/lib/\_stream\_transform.js:84:31) at EventEmitter.<anonymous> (/Users/jlinwood/Projects/ut/icj-project-rig/node\_modules/gulp-cache/lib/ index.js:451:7) at EventEmitter.emit (node:events:527:28) at EventEmitter.emit (node:domain:475:12) at DestroyableTransform.onError (/Users/jlinwood/Projects/ut/icj-project-rig/node\_modules/gulp-cache/lib/ index.js:288:15) at Object.onceWrapper (node:events:642:26) at DestroyableTransform.emit (node:events:527:28) at DestroyableTransform.emit (node:domain:475:12) at /Users/jlinwood/Projects/ut/icj-project-rig/node\_modules/through2-concurrent/through2concurrent.js:41:14 at file:///Users/jlinwood/Projects/ut/icj-project-rig/node\_modules/gulp-imagemin/index.js:97:5

## INDIVIDUAL WORK

#### INDIVIDUAL WORK

**Final Project Work!** 

#### **Introduction to Coding for Journalists**

## FINAL PROJECT

**Jeff Linwood** 

**UT-AUSTIN** 

NOVEMBER 29, 2022

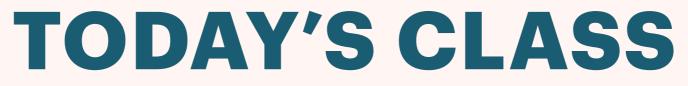

November 29, 2022

**Class Overview** 

**Final Project Q&A** 

**Final Project Open Work** 

## CLASS OVERVIEW

#### **CLASS OVERVIEW**

- Started with no coding needed
- > HTML
- **Visual Studio Code**
- Chrome Web Developer Tools
- > css
- Git, GitHub, and GitHub Pages

#### **CLASS OVERVIEW**

- Accessibility
- Prototyping and UX
- Javascript
- Project Planning
- Static web site generation with the ICJ Project Rig
- > What comes next?

## FINAL PROJECT

#### FINAL PROJECT DISCUSSION

#### **Any questions?**

- I think everyone should probably be focusing on design for their projects
- Also publishing to GitHub Pages you will need to use the Settings in your GitHub repository (on the web, not the Desktop app) to use the main/docs directory
- https://docs.github.com/en/pages/getting-started-with-githubpages/configuring-a-publishing-source-for-your-github-pages-site

#### INDIVIDUAL WORK

**Final Project Work!**